## **TDA361 - Computer Graphics**

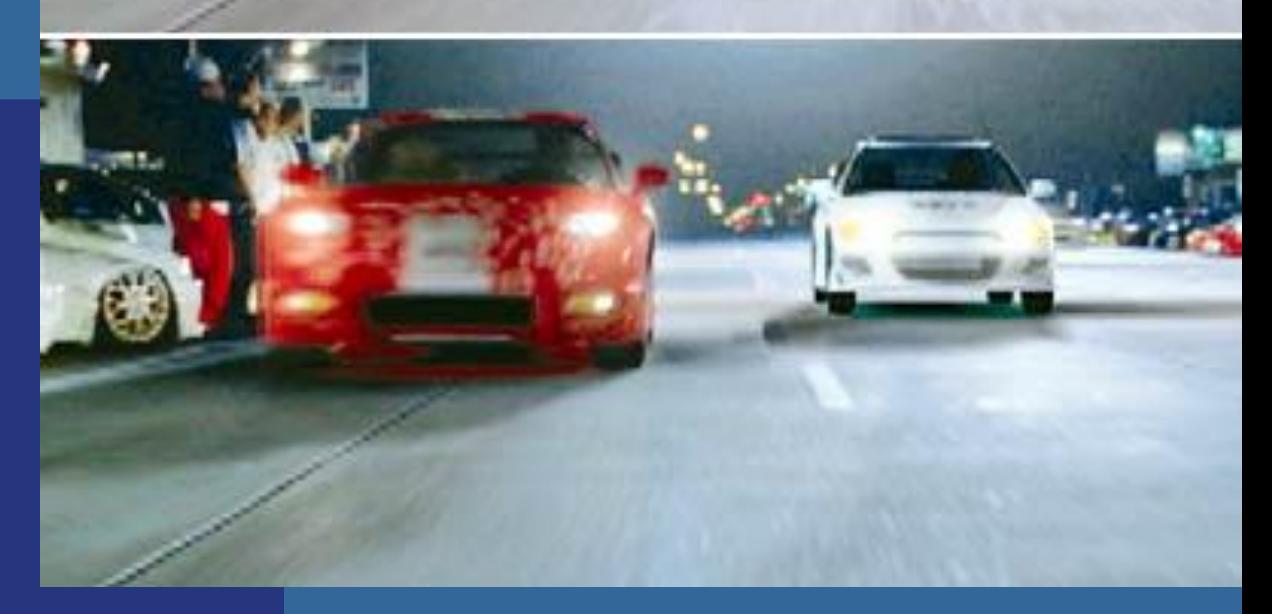

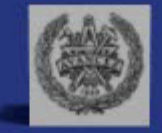

Ulf Assarsson Department of Computer Engineering Chalmers University of Technology

## Tracing Photons

One way to form an image is to follow rays of light from a  $\overline{A}$ point source finding which rays enter the lens of the camera. However, each ray of light may have multiple interactions with objects before being absorbed or going to infinity.

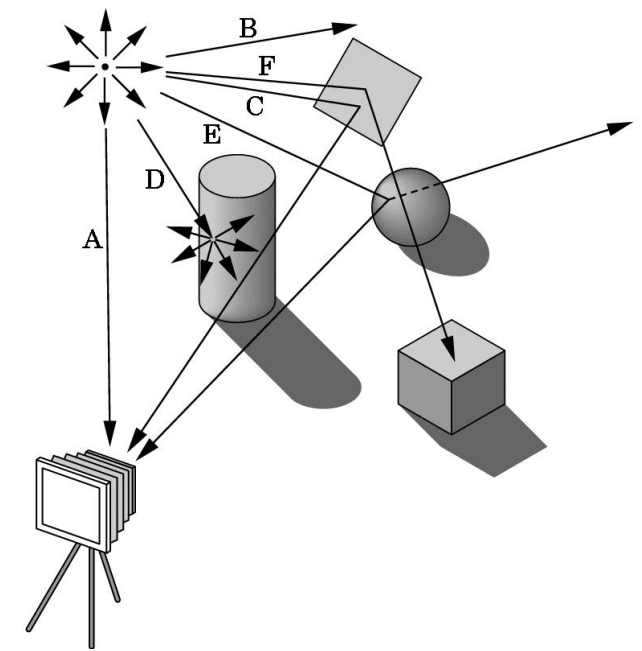

## Other Physical Approaches

- **Ray tracing**: follow rays of light from center of projection until they either are absorbed by objects or go off to infinity
	- –Can handle global effects
		- Multiple reflections
		- Translucent objects
	- –Faster but still slow

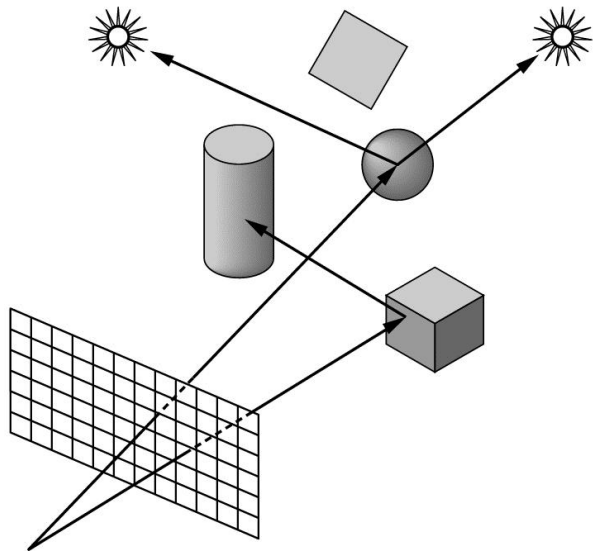

#### **I'm only here to help…**

- 1. I am located in room 4115 in "EDIT-huset"
- 2. Email: uffe at chalmers dot se
- 3. Phone: 031-772 1775 (office)
- 4. Course assistant:
	- 1. ola.olsson at chalmers dot se
	- 2. billeter at chalmers dot se (Markus Billeter)
	- 3. maria.lemon at hotmail dot com

### Studentrepresentanternas ansvar

- Informerar sig om sina kurskamraters synpunkter på kursen.
- Vidarebefordrar dessa samt deltar i övrigt i diskussionen vid mötena med egna synpunkter.
- Kan föreslå kursspecifika frågor i kursenkäten.
- Informerar sina kurskamrater om diskussioner och rekommendationer från mötena.

#### Ersättning utgår i form av presentkort på 200 kr på Cremona.

Kursutvärderingar vid Chalmers

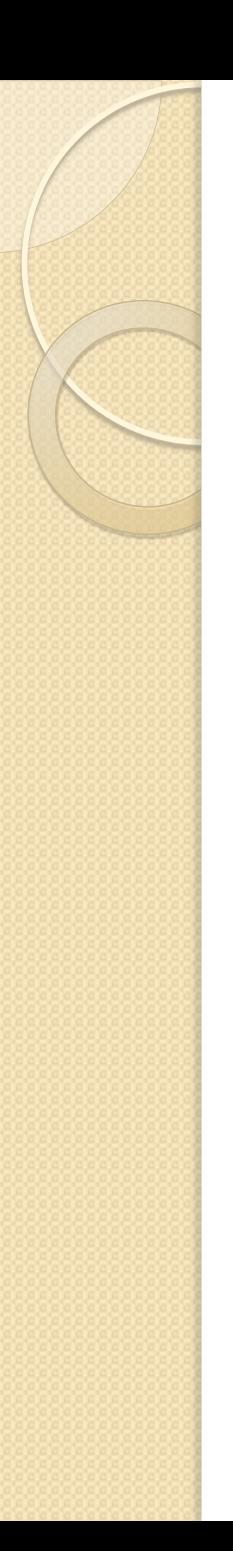

## Course Info

- Real Time Rendering, 3<sup>rd</sup> edition
	- Available on Cremona
- Homepage:
	- Google "TDA361" or
	- "Computer Graphics Chalmers"

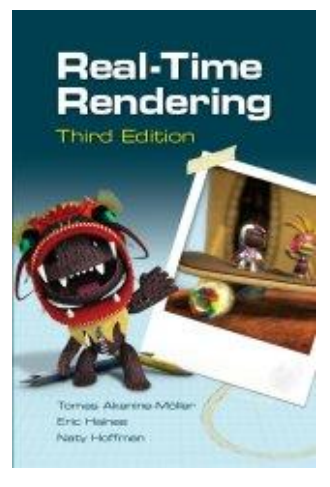

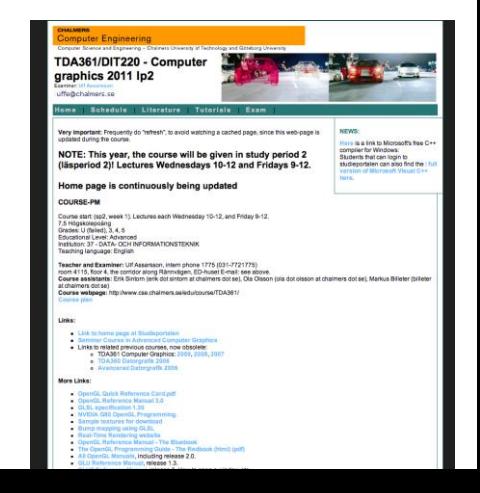

## Tutorials

- Rooms 4211,4213,4215,4220
	- Or your favorite place/home
- 4<sup>th</sup> floor EDIT-building
- EntranceCards (inpasseringskort)
	- Automatically activated for all of you that are course registered and have a CTH/GU-entrance card (inpasseringskort)
- Recommended to do the tutorials in groups (Labgrupper) of 2 and 2

# Overview of the Graphics Rendering Pipeline and OpenGL

# **3D Graphics**

## Ulf **Ssarsson**

 *Department of Computer Engineering*

 *Department of Computer Engineering*

### The screen consists of many pixels

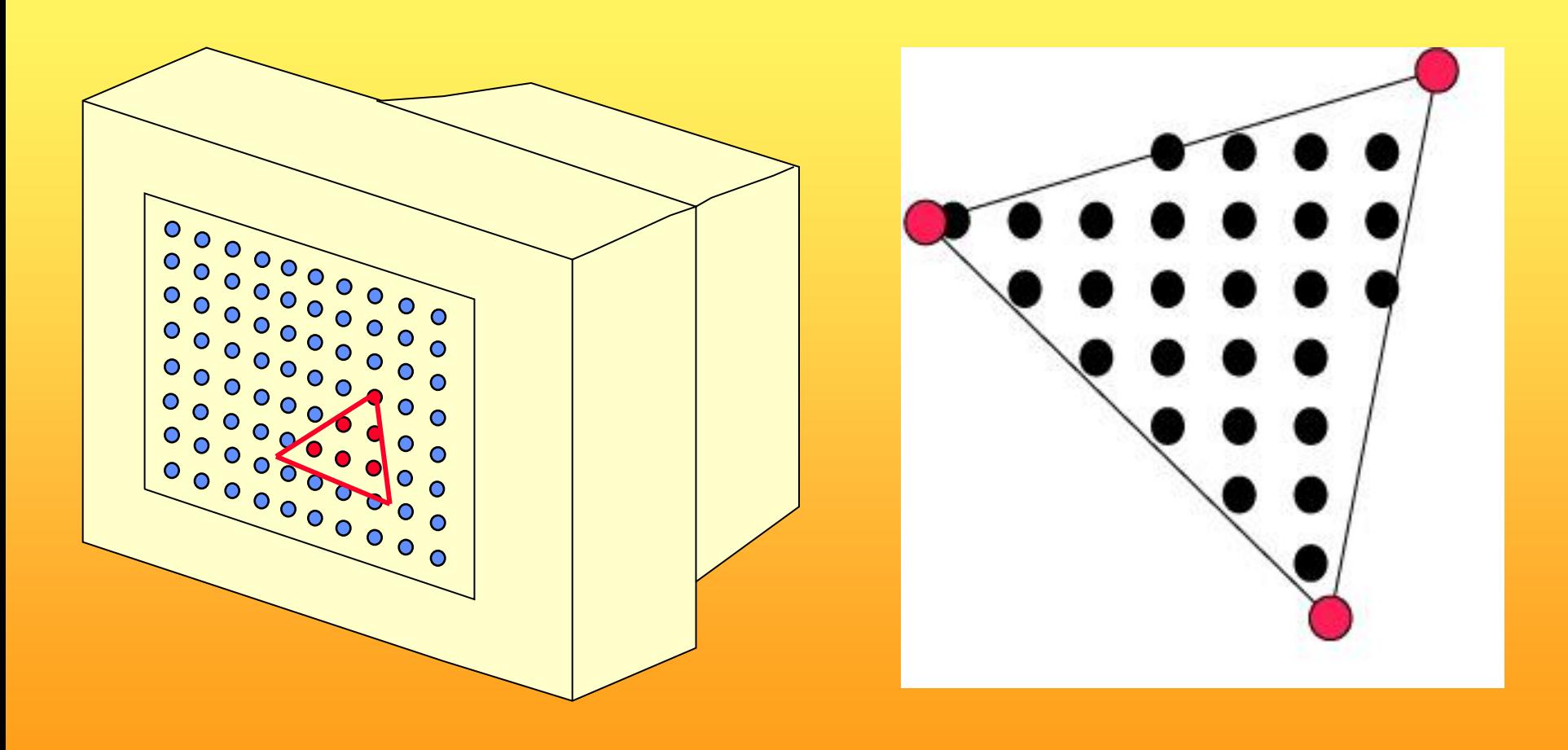

#### *Department of Computer Engineering*

 $|\Box|$   $\times$ 

(C) 1998 Evans & Sutherland Glaze v3.1

# 3D-Rendering

- Objects are often made of triangles
- x,y,z- coordinate for each vertex

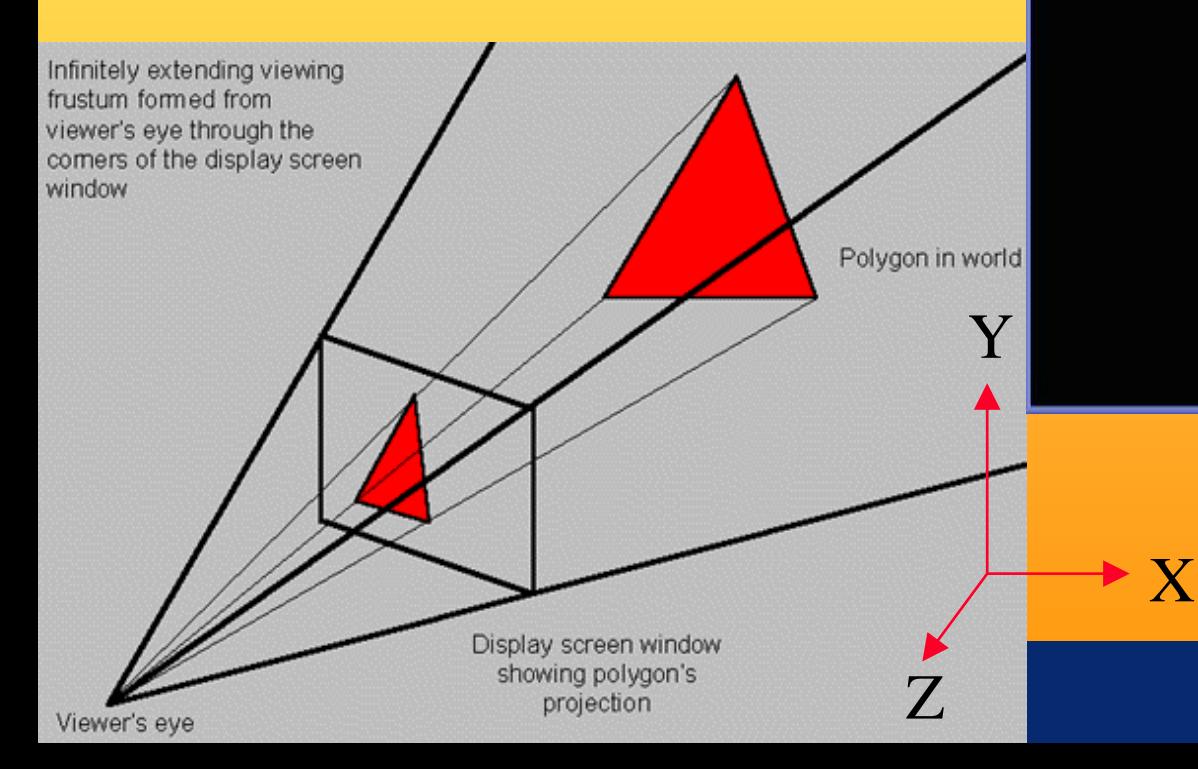

 *Department of Computer Engineering*

### 4D Matrix Multiplication

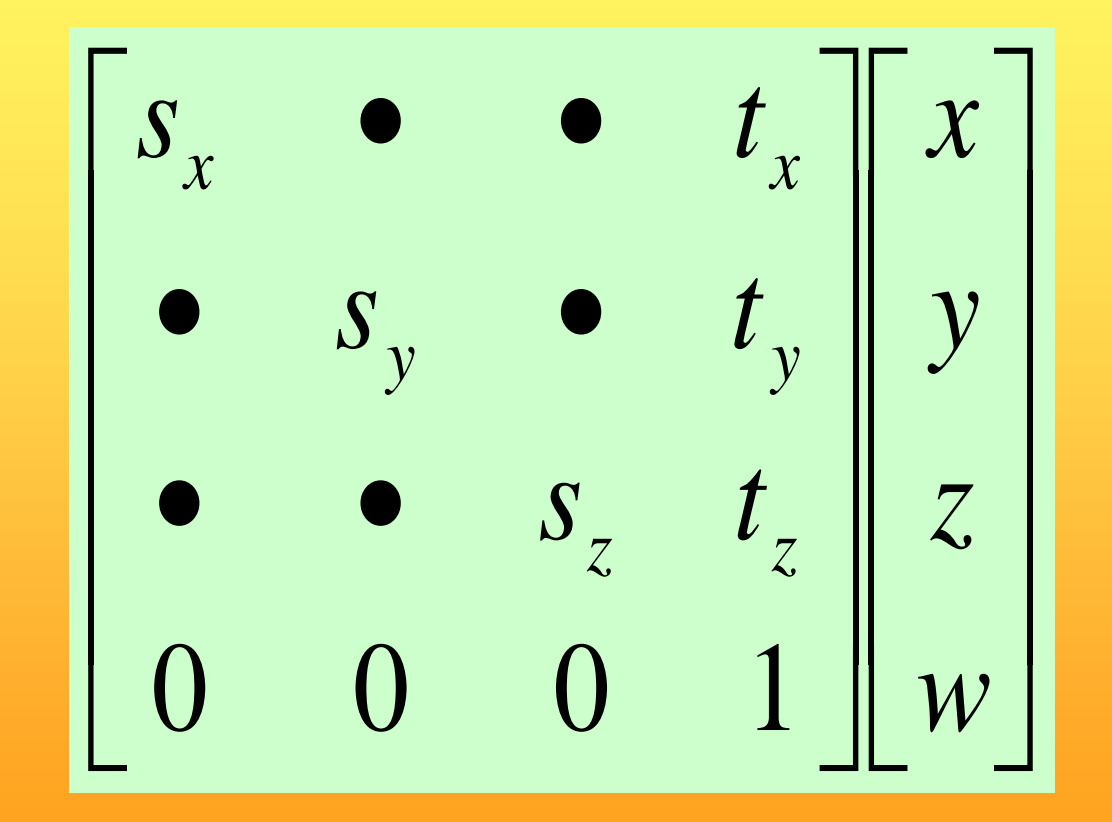

### Real-Time Rendering

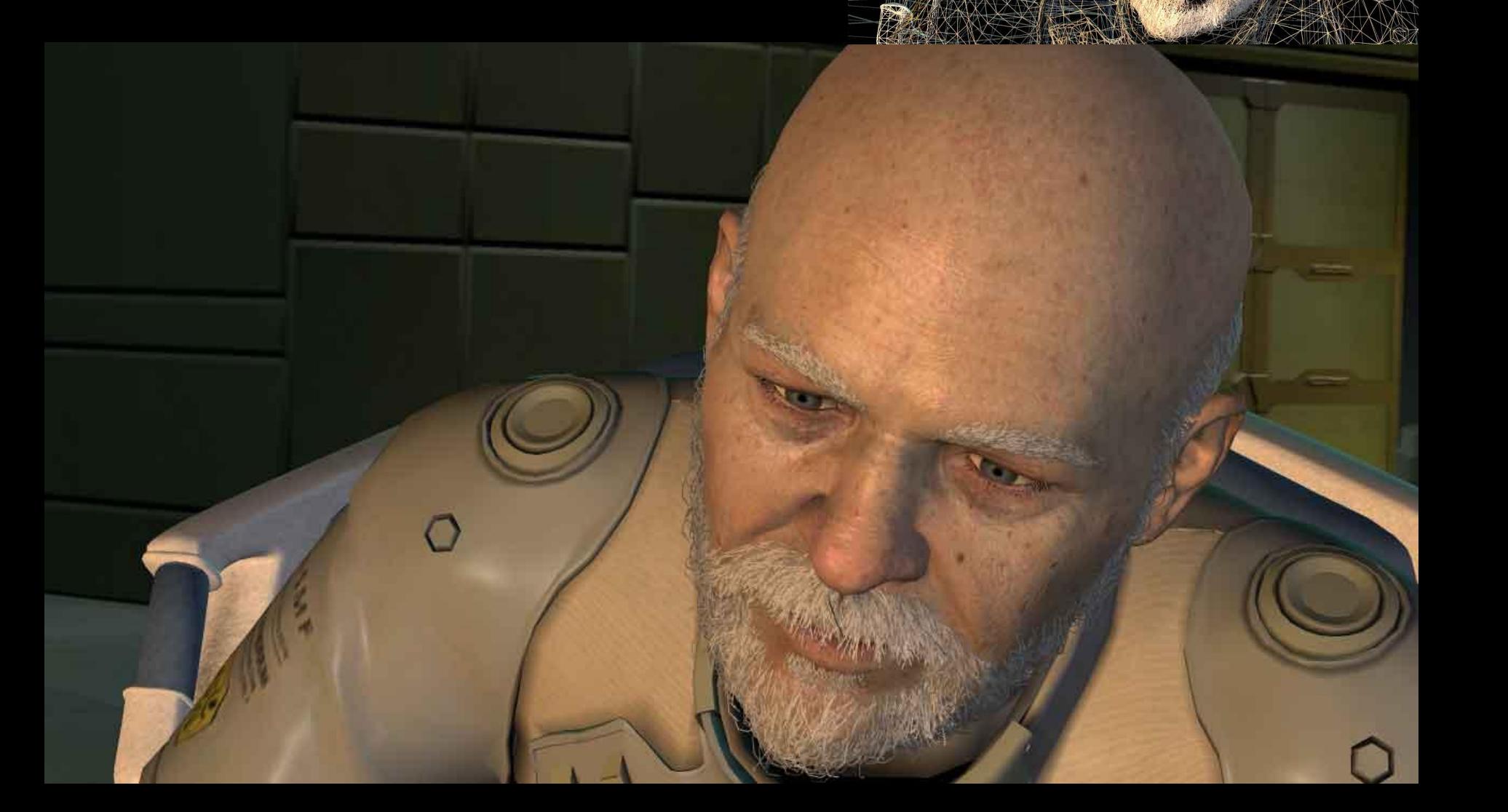

 *Department of Computer Engineering*

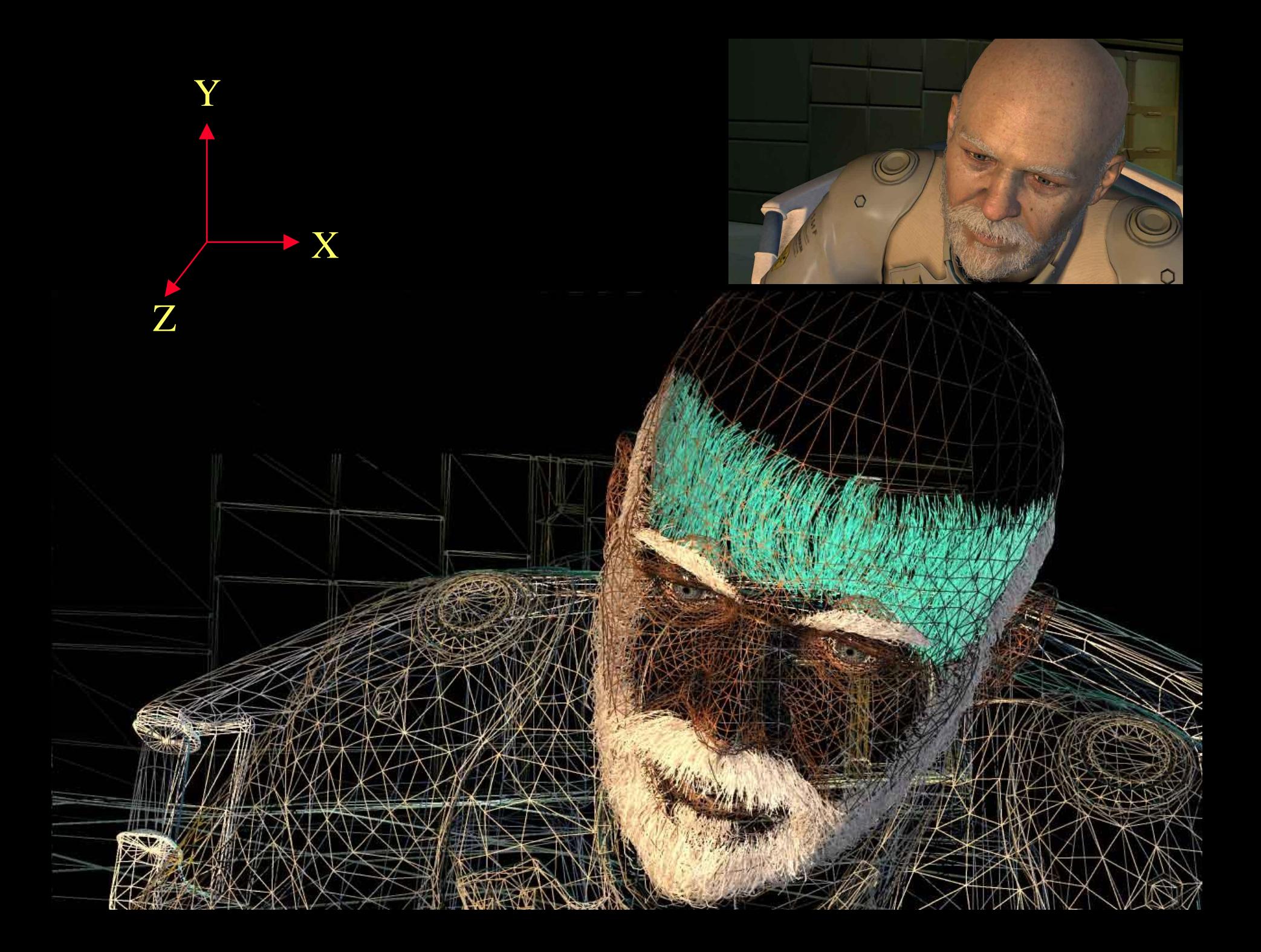

 *Department of Computer Engineering*

### Textures

• One application of texturing is to "glue" images onto geometrical object

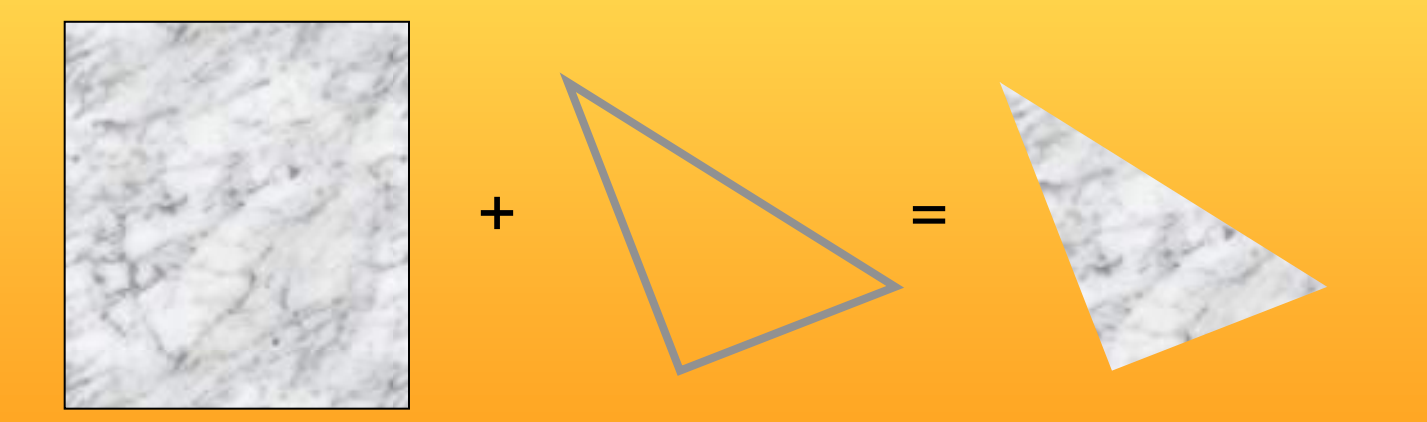

# Texturing: Glue images onto geometrical objects

• Purpose: more realism, and this is a cheap way to do it

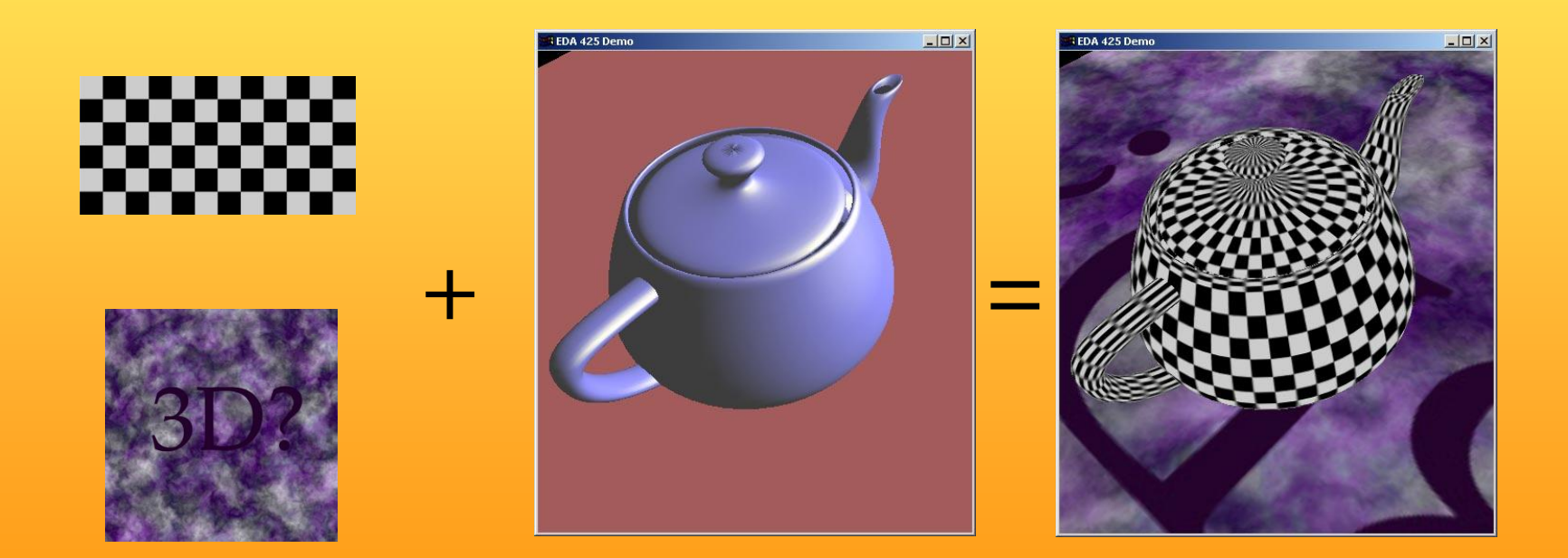

### Lighting computation per triangle vertex

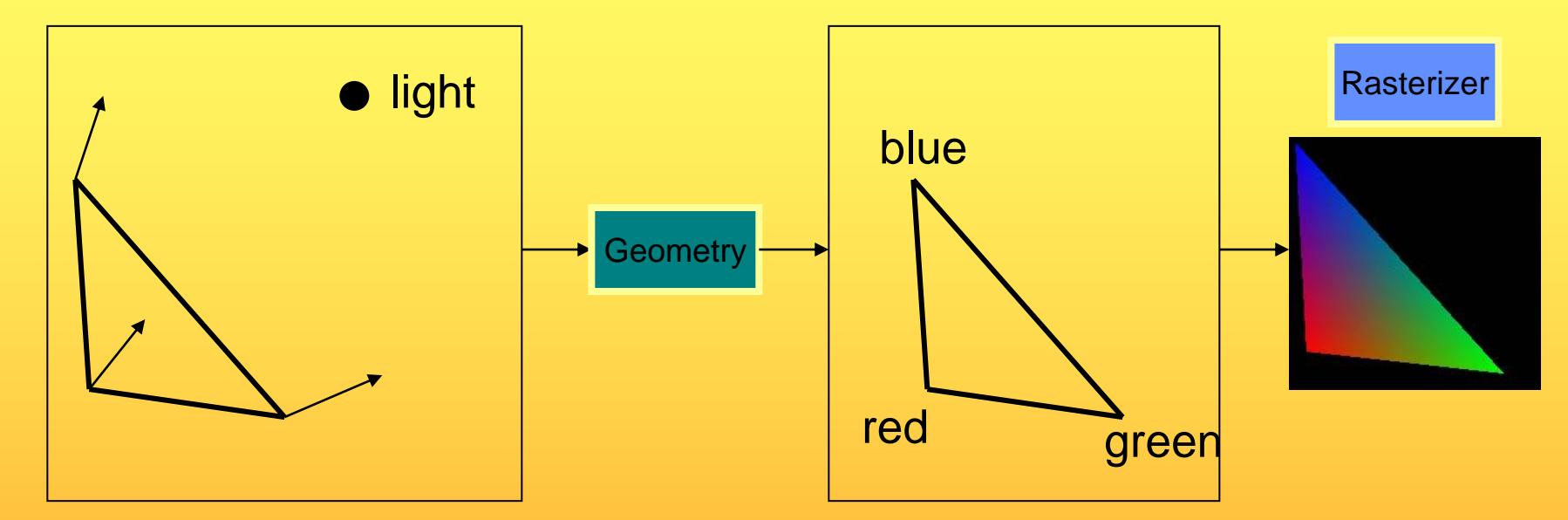

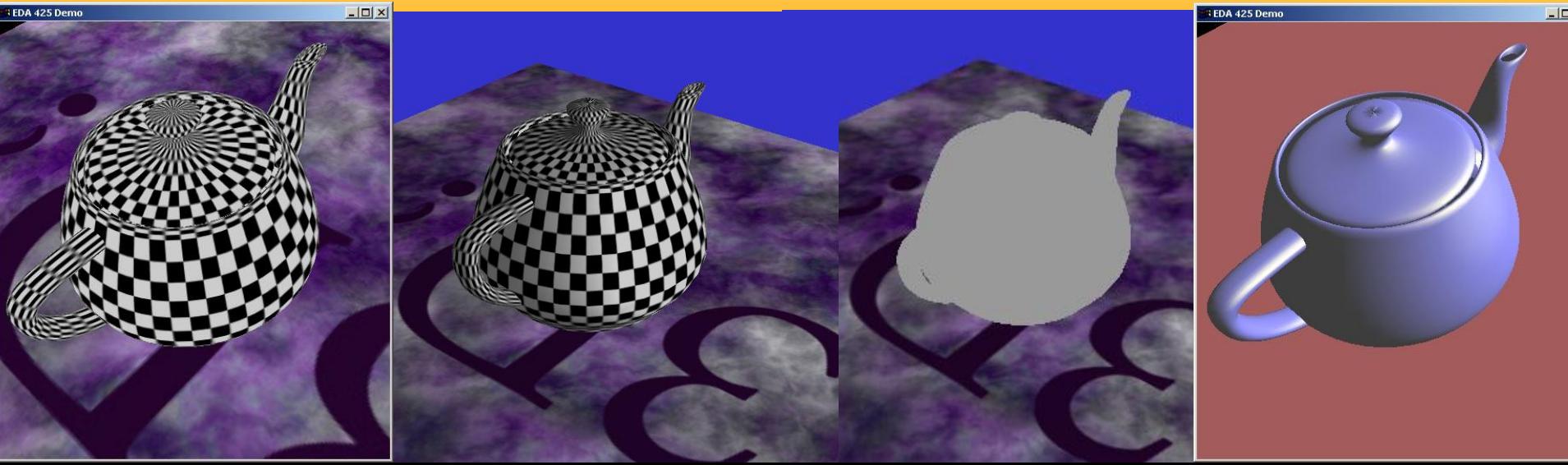

## The Graphics Rendering Pipeline

You say that you render a *"3D scene"*, but what is it?

- First, of all to take a picture, it takes a camera a virtual one.
	- Decides what should end up in the final image
- A 3D scene is:
	- Geometry (triangles, lines, points, and more)
	- Light sources
	- Material properties of geometry
	- Textures (images to glue onto the geometry)
- A triangle consists of 3 vertices
	- A vertex is 3D position, and may include normals and more.

### Lecture 1: Real-time Rendering The Graphics Rendering Pipeline

- The pipeline is the "engine" that creates images from 3D scenes
- Three conceptual stages of the pipeline:
	- Application (executed on the CPU)
	- Geometry
	- Rasterizer

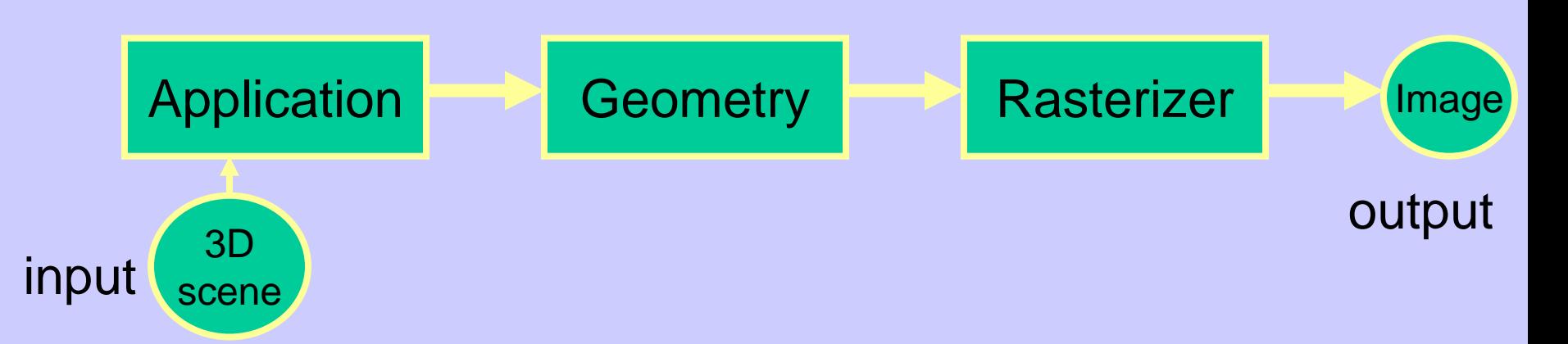

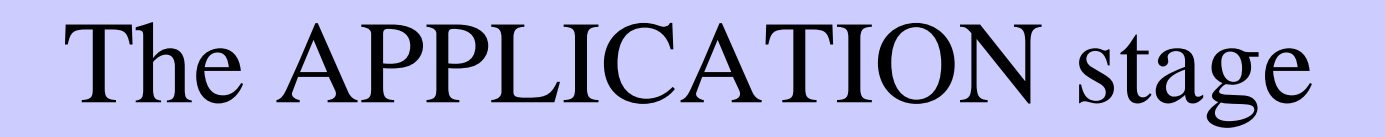

Application Geometry Rasterizer

- Executed on the CPU
	- Means that the programmer decides what happens here
- Examples:
	- Collision detection
	- Speed-up techniques
	- Animation
- Most important task: send rendering primitives (e.g. triangles) to the graphics hardware

## The GEOMETRY stage

• Task: "geometrical" operations on the input data (e.g. triangles)

- Allows:
	- Move objects (matrix multiplication)
	- Move the camera (matrix multiplication)
	- Lighting computations per triangle vertex
	- Project onto screen (3D to 2D)
	- Clipping (avoid triangles outside screen)
	- Map to window

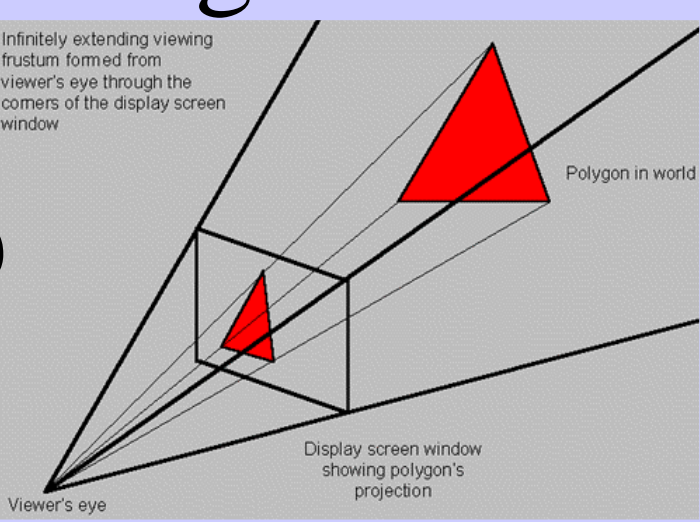

Application **Big Geometry Rasterizer** 

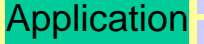

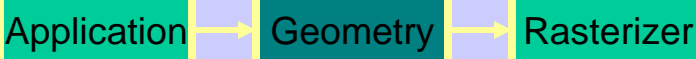

## The GEOMETRY stage

Model & View Transform

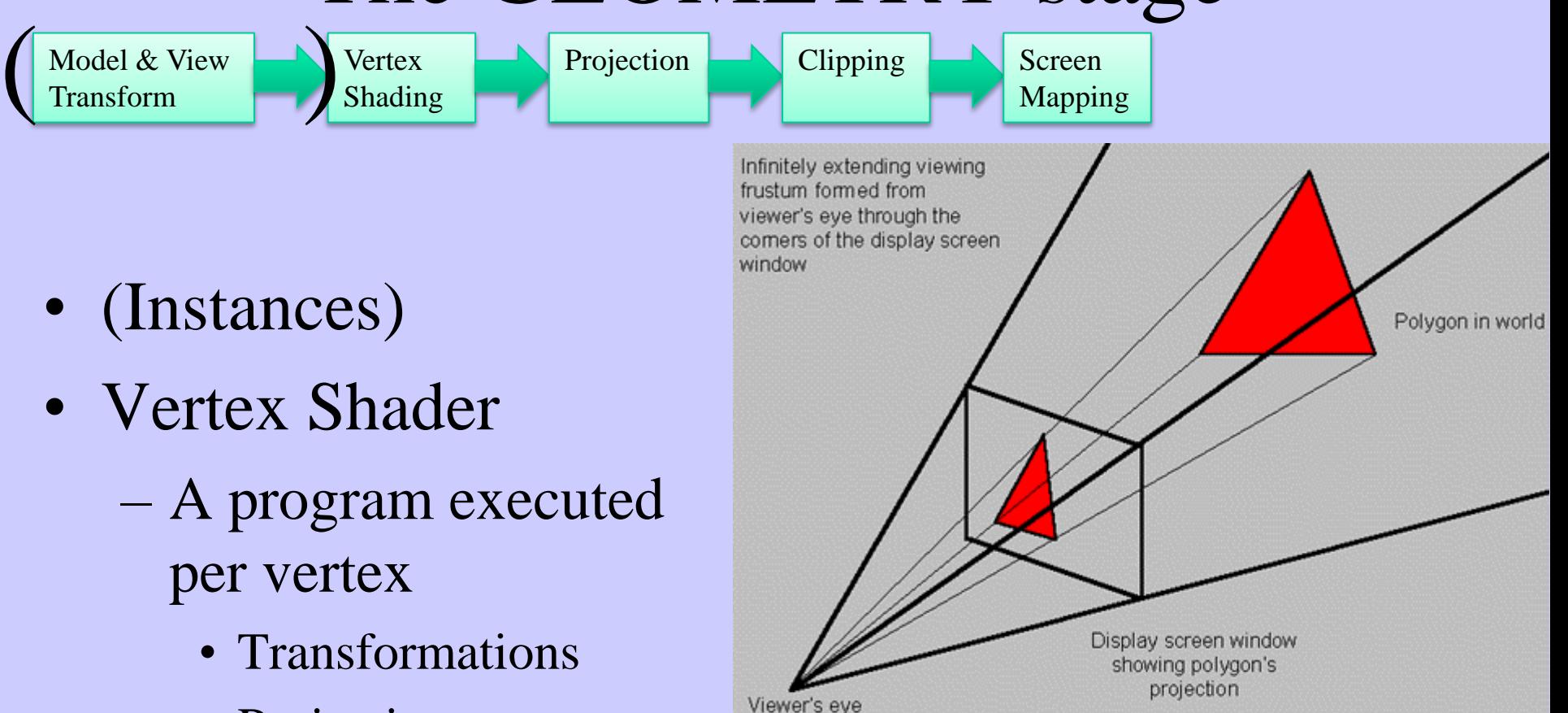

- Projection
- Clipping
- Screen Mapping

## The RASTERIZER stage

Application Geometry Rasterizer

• Main task: take output from GEOMETRY and turn into visible pixels on screen

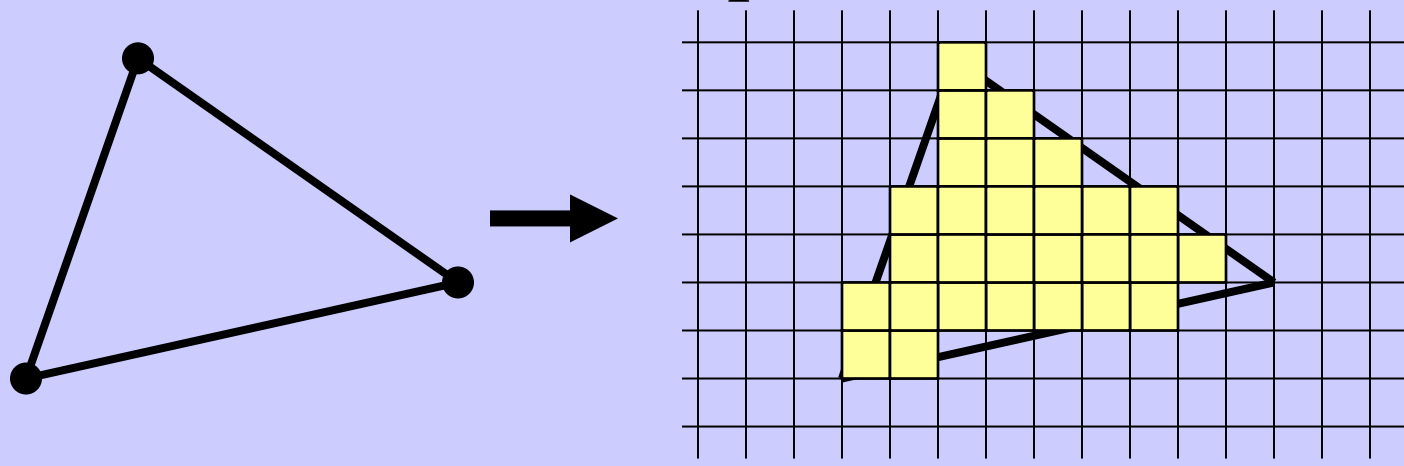

- Computes color per pixel, using fragment shader (=pixel shader)
	- textures and various other per-pixel operations
- And visibility is resolved here: sorts the primitives in the z-direction

#### **Rendering Pipeline and Hardware**

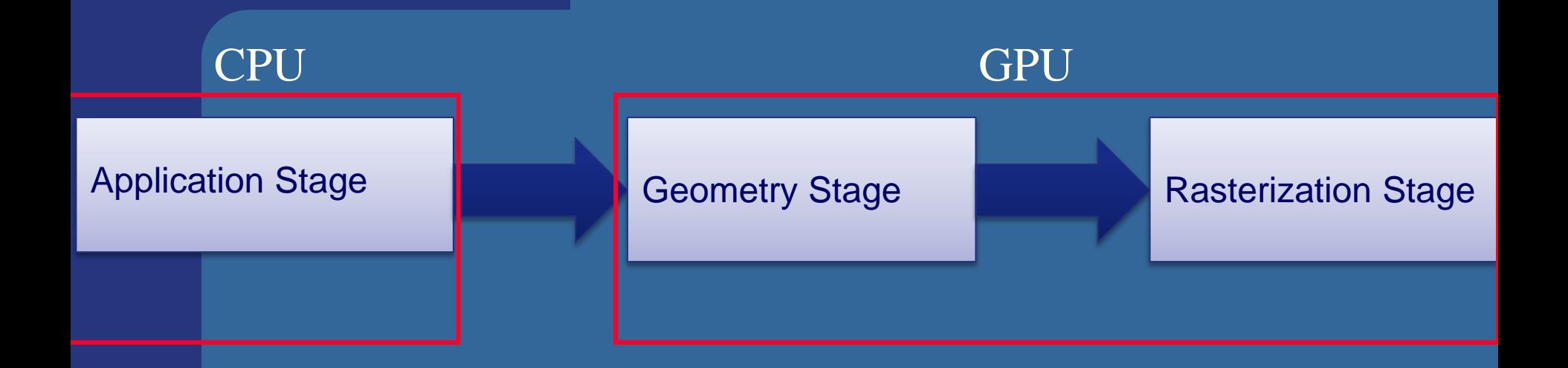

#### **Rendering Pipeline and Hardware**

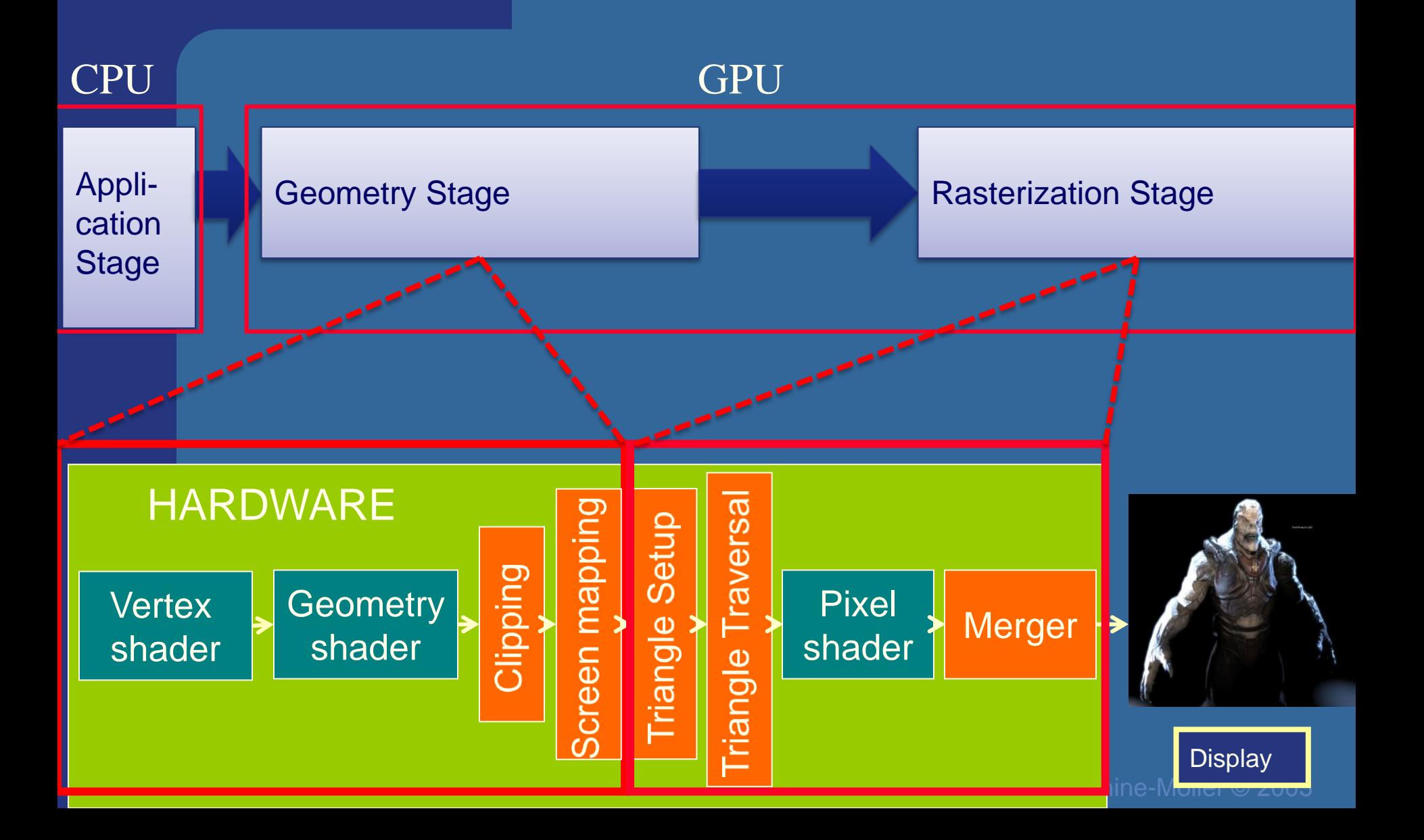

Vertex shader:

•Lighting (colors)

•Screen space positions

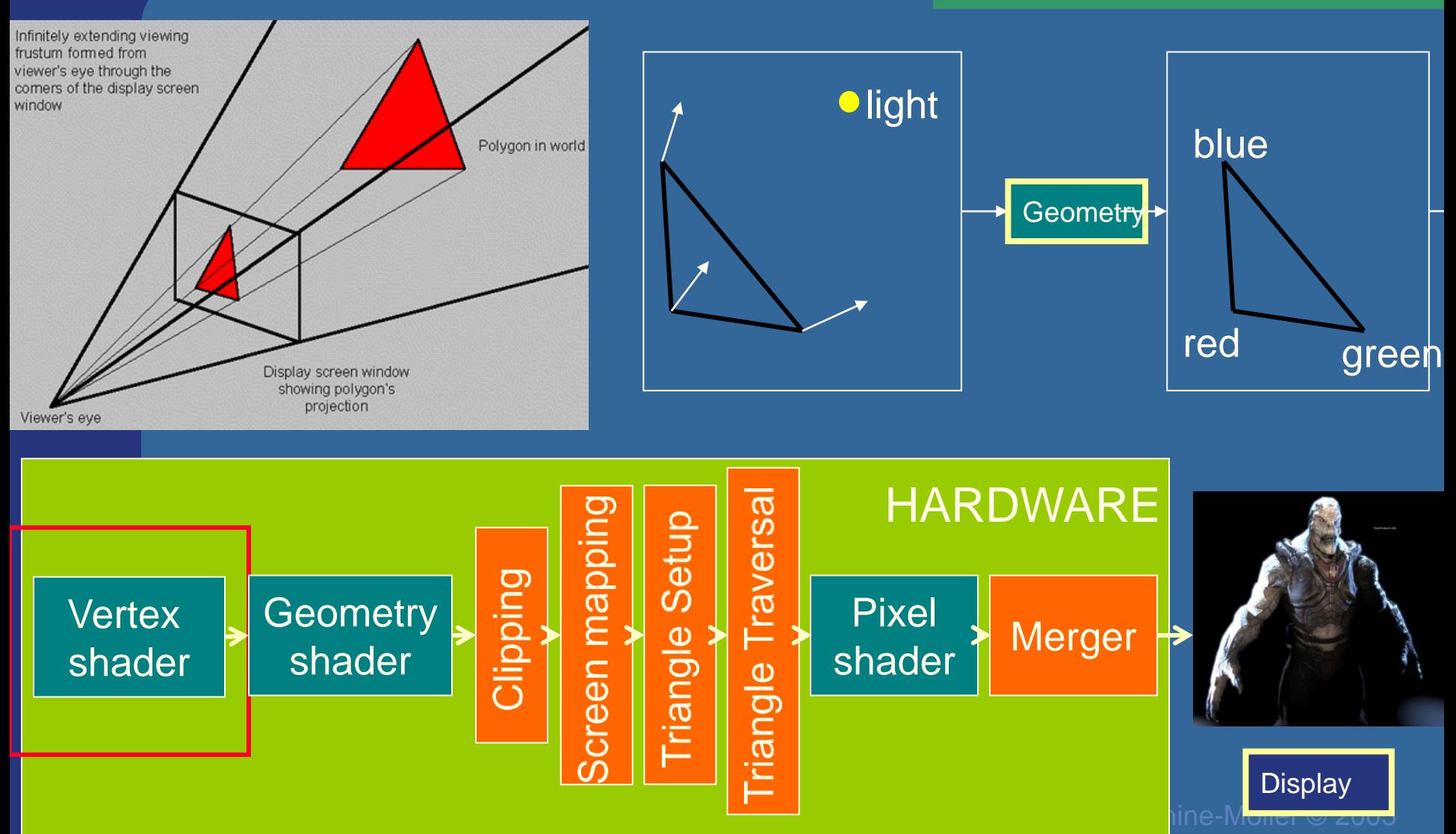

#### Hardware design Geometry shader:

•One input primitive

•Many output primitives

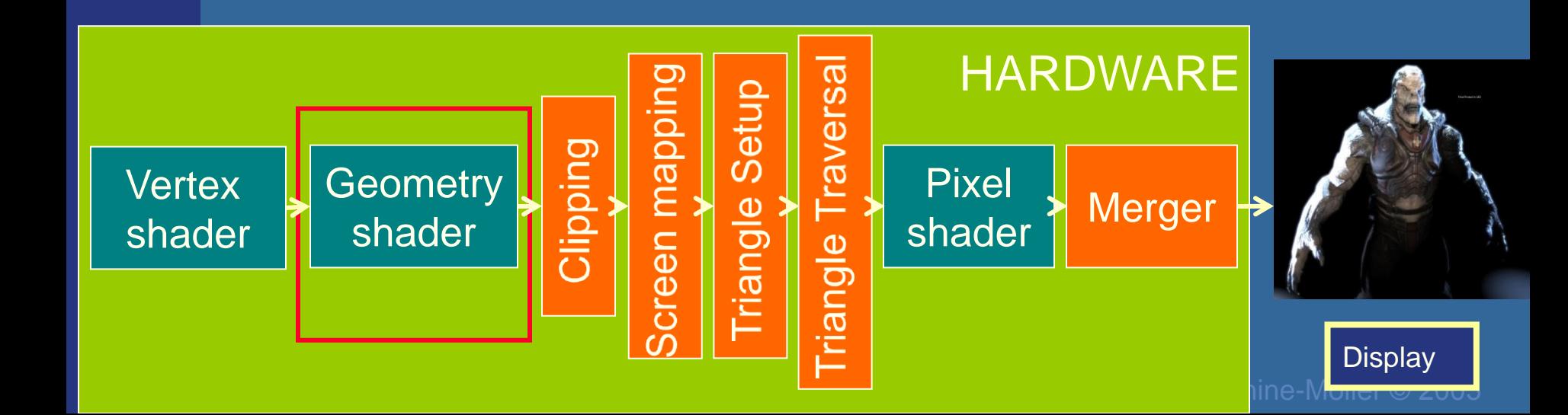

or

#### **Hardware design** Clips triangles against

the unit cube (i.e., "screen borders")

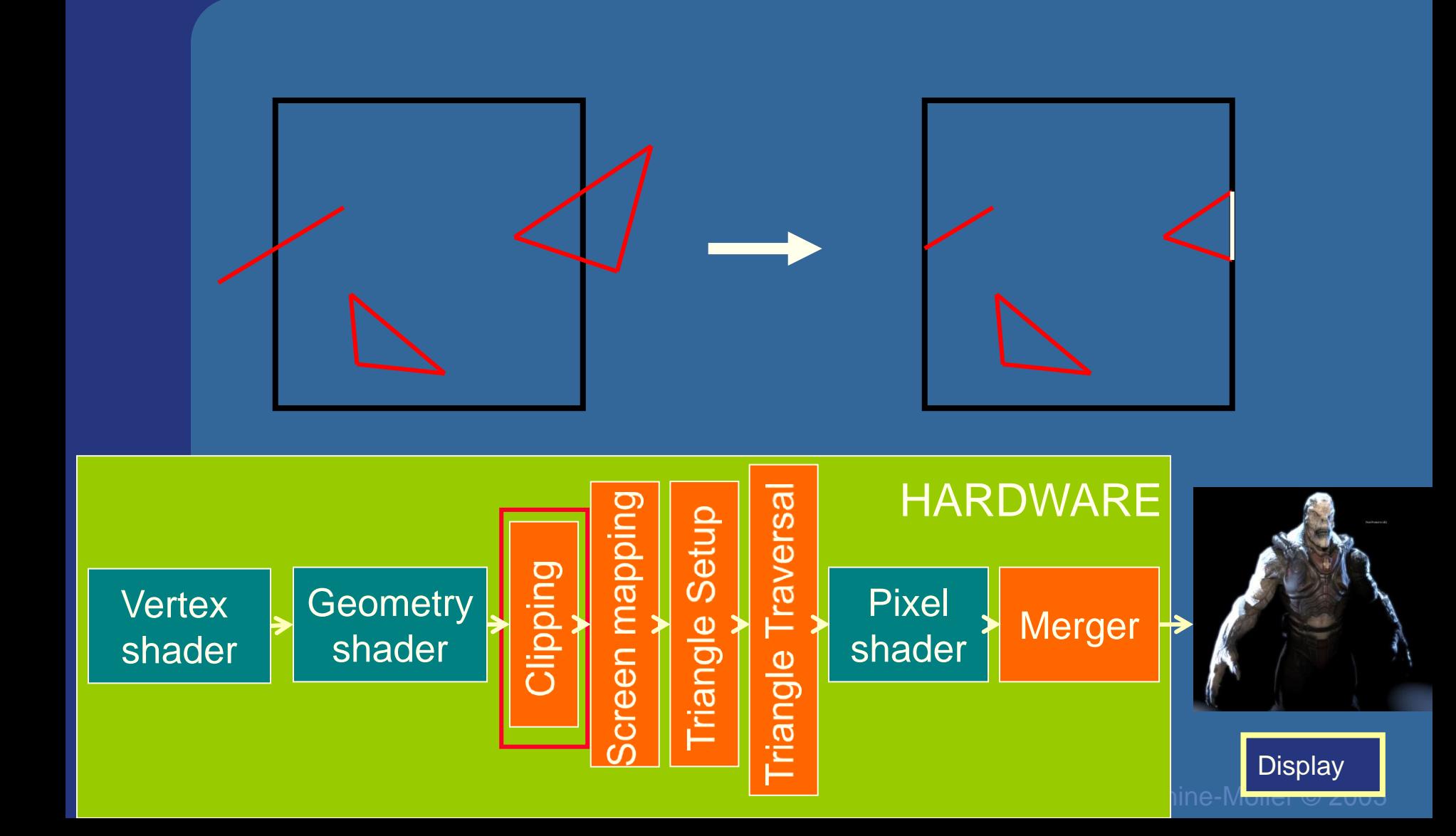

#### **Hardware design Maps window size to**

unit cube

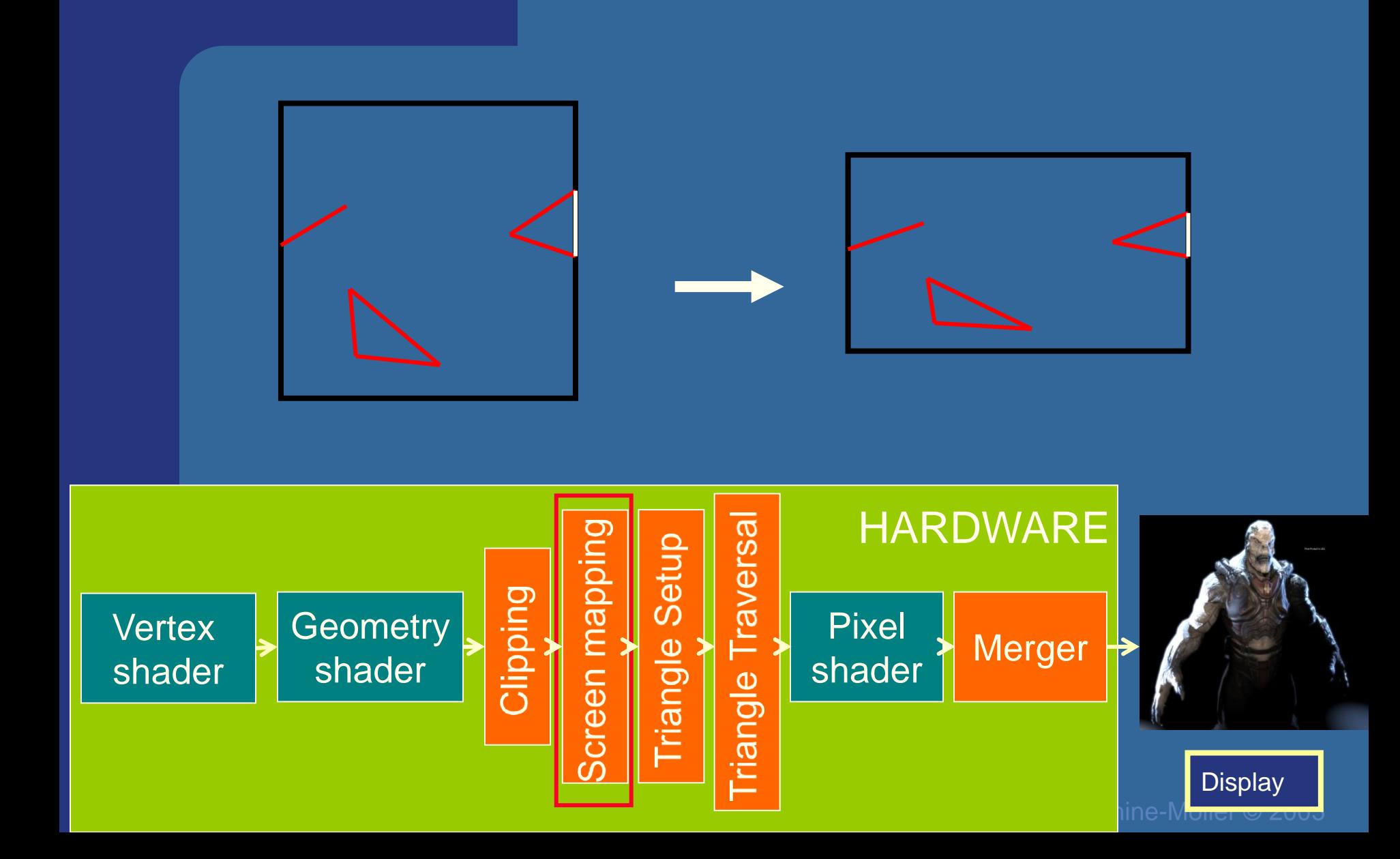

Collects three vertices into one triangle

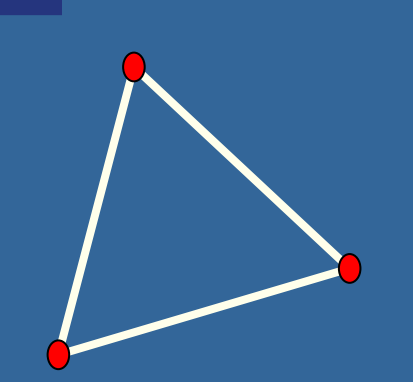

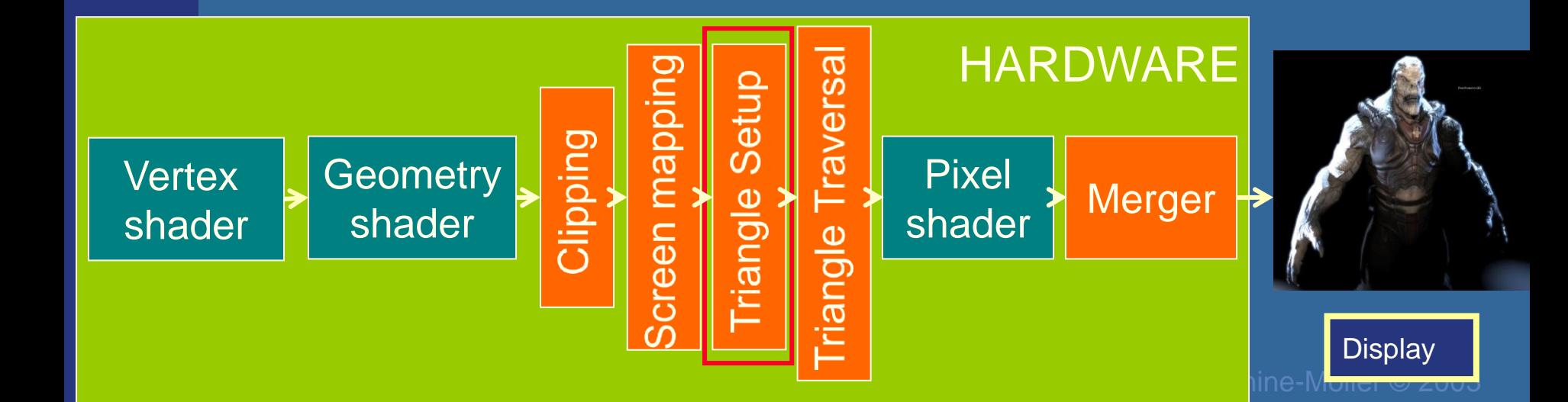

Creates the fragments/pixels for the triangle

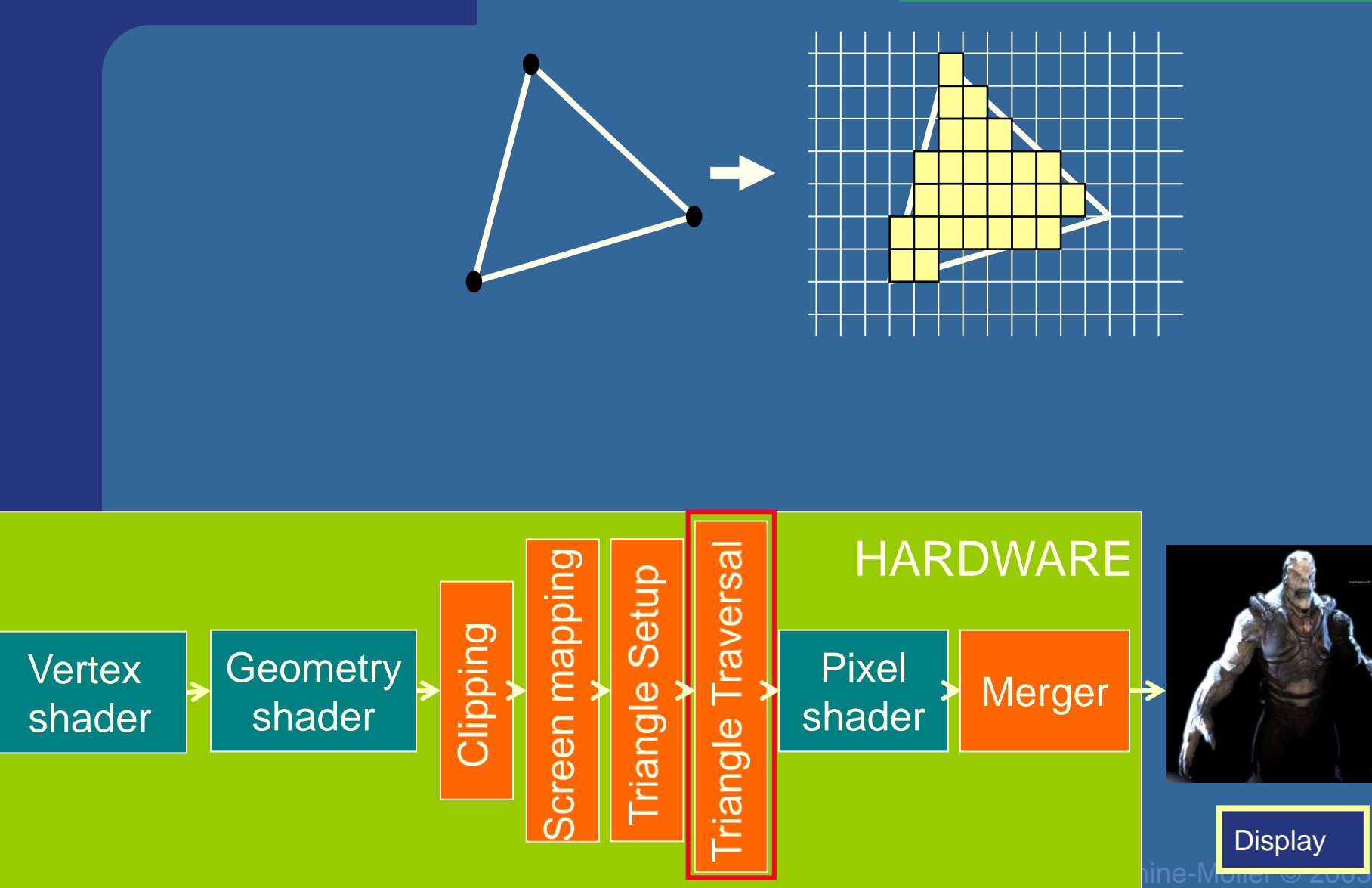

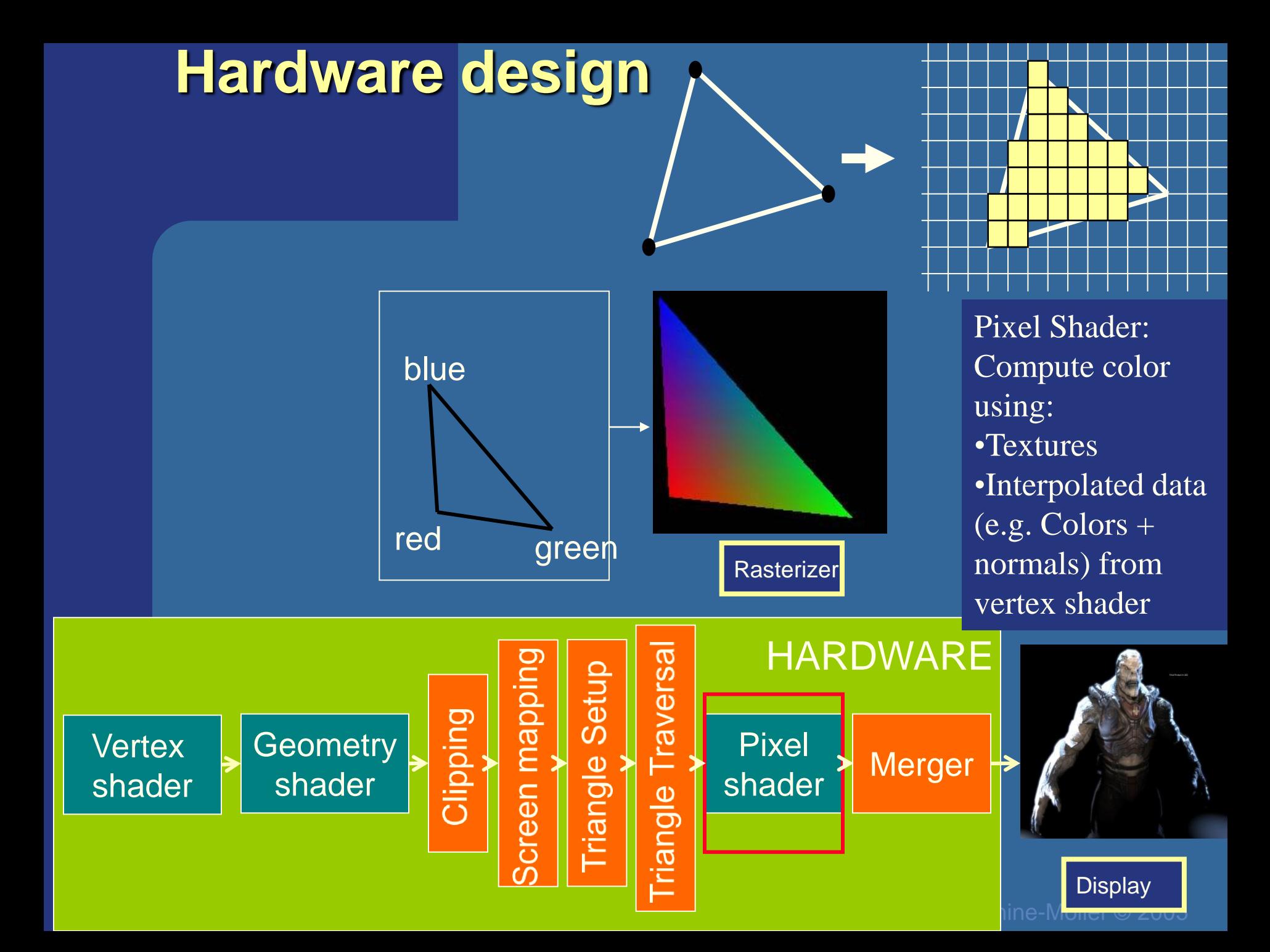

The merge units update the frame buffer with the pixel's color

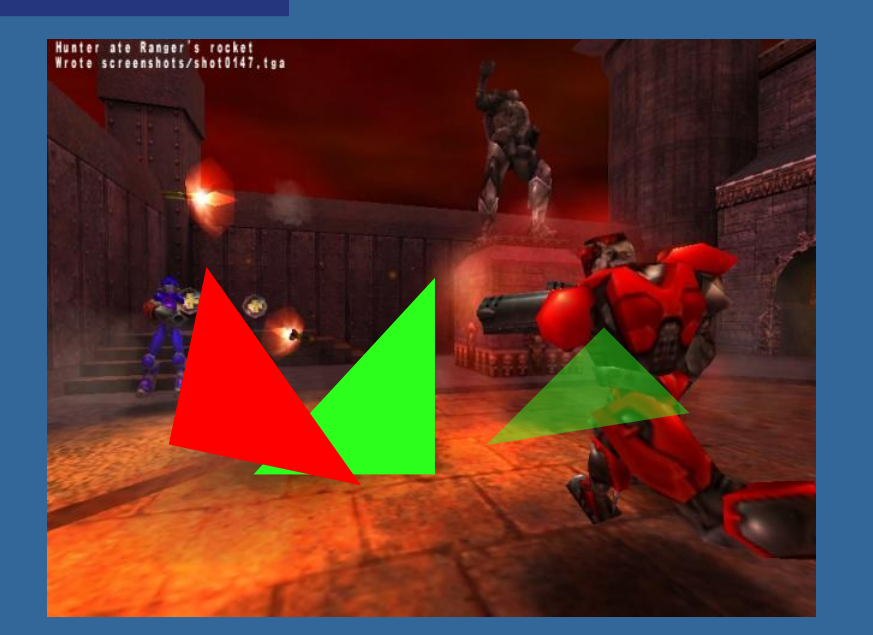

#### Frame buffer:

- Color buffers
- Depth buffer
- Stencil buffer

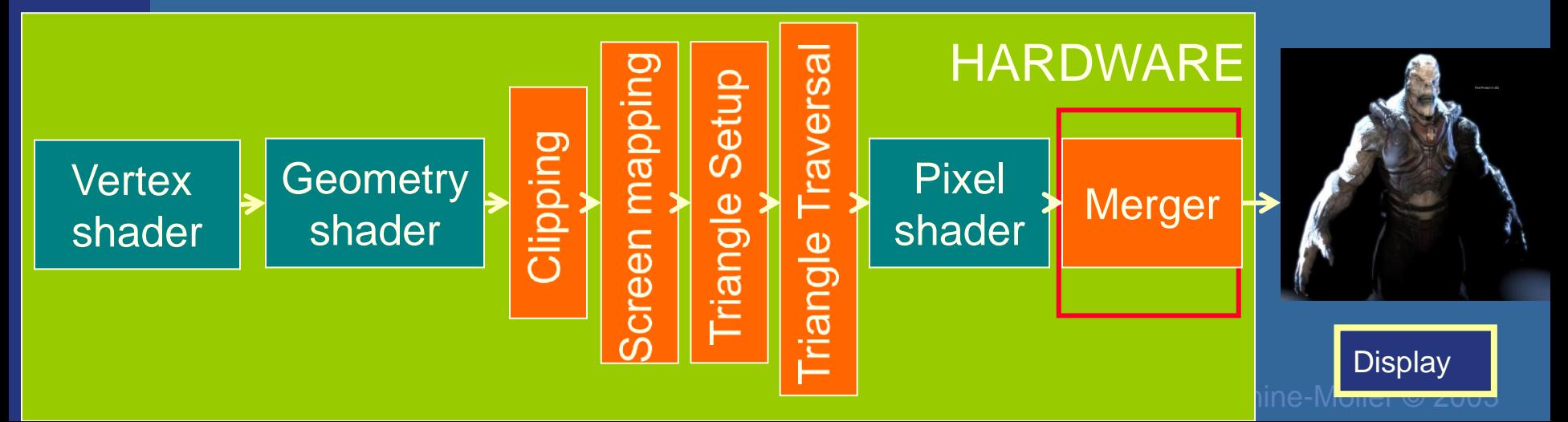

 *Department of Computer Engineering*

## What is vertex and fragment (pixel) shaders?

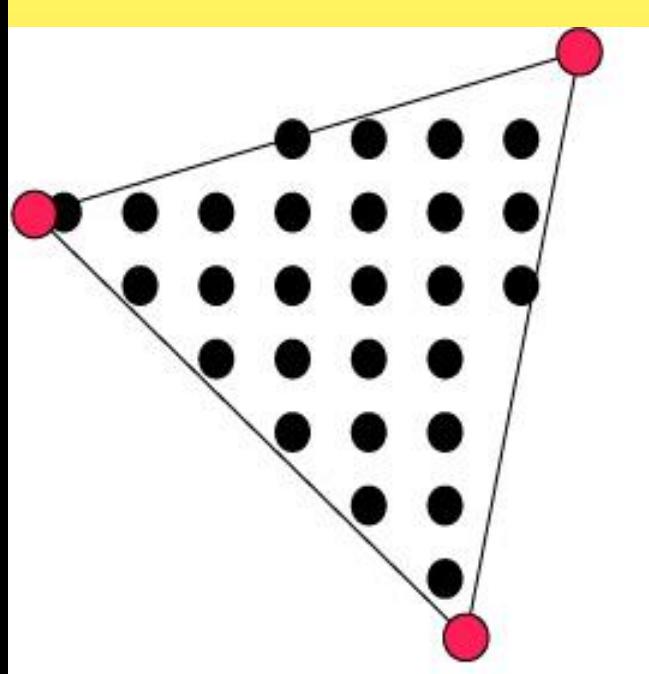

- Memory: Texture memory (read + write) typically 500 Mb  $-4$  GB
- Program size: the smaller the faster
- Instructions: mul, rep, mov, dp, rsq, exp, log, cmp, jnz…

For each vertex, a vertex program (vertex shader) is executed

For each fragment (pixel) a fragment program (fragment shader) is executed

÷,

 *Department of Computer Engineering*

## Cg - "C for Graphics" (NVIDIA)

```
if (slice > = 0.0h) (
    half gradedEta = BallData.ETA;
    gradedEta = 1.0h/gradedEta; 1/7 test hack
    half3 faceColor = BqColor; 7/ blown out - go to BG color
    half c1 = |dot(-Vn,Nf)|;
    half cs2 = 1.0h-gradedEta*gradedEta* (1.0h-c1*c1);if (cs2 > = 0.0h) {
        half3 refVector = gradedEta*Vn+((gradedEta*c1+sqrt(cs\hat{z})) *Nf) ;
        // now let's intersect with the iris plane
        half irisT = intersect plane (IN.OPosition, refVector, planeEquation) ;
        half fadeT = irisT * BallData.LENS DENSITY;fadeT = fadeT * fadeT:
        faceColor = DiffPupil.xxx; // temporary (?)
        if (irist > 0) {
            half3 irisPoint = \text{IN.} OPosition + irisT*refVector;
            half3 irisST = (irisScale*irisPoint) + half3(0.0h, 0.5h, 0.5h);
            faceColor = |tex2D(ColorMap, irisST, vz).rqb|faceColor = |lerp(faceColor, LensColor, fadeT)|:hitColor = lerp(missColor, faceColor, smoothstep(0.0h, GRADE, slice));
    Y
```
 *Department of Computer Engineering*

// if  $(-dir.z/|dir| > cos(PI/4))$  t1 = zero dp3 r6.w, r6, r6 normalizationrsa r6.w, r6.w mad  $r0. w, -r6. z, r6. w, -CosPiOverFour$ cmp r10.y, r0.w, Zero, r10.y // set r10 to 0 if Disc  $\leq 0$ cmp r10.xy, -r7.w, Zero, r10 // compute r1 and r2 clipped mad r1.xvz, r6, r10.x, r4  $77$  IPO  $\frac{7}{1}$  IP1 mad r2.xyz, r6, r10.y, r4 // project  $rcp$   $r11.w$ ,  $r1.z$  $77.50$ mad r1.xyz, r1, r11.w, NegZ  $rcp$   $r11.w$ ,  $r2.z$ mad r2.xyz, r2, r11.w, NegZ // P1 // Compute area texid r3, r1, ATan2Texture  $11$  theta0 texid r4, r2, ATan2Texture  $//$  thetal  $crs$   $r5. z, r1, r2$ abs r5.z,r5.z mov  $r3.v. r4.x$ 

texid r4, r3, SphAreaTexture

## PixelShader 3.0

- Float, int
- Instructions operate on 1,2,3 or 4 components
	- $-$  x,y,z,w or

 $-$  r,g,b,a

- **Free Swizzling**
- Only read from texture
- $\int \frac{1}{z} = \frac{1}{2}$  (Only write to pixel (8 output buffers))

// lookup theta/PI

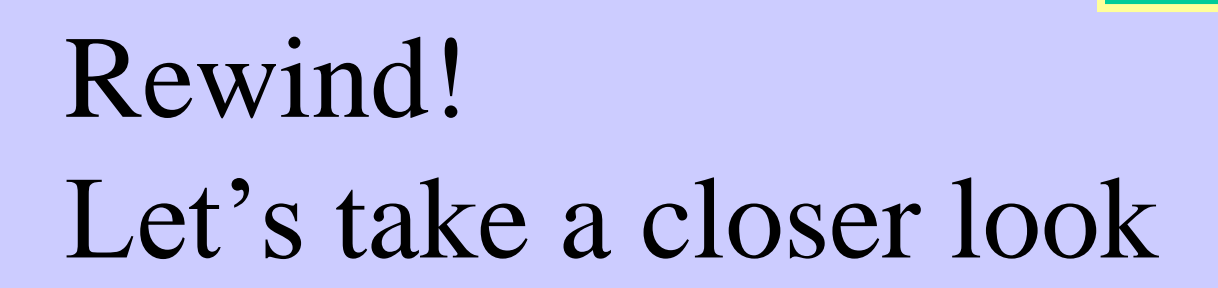

• The programmer "sends" down primtives to be rendered through the pipeline (using API calls)

Application **Geometry** Rasterizer

- The geometry stage does per-vertex operations (and per-triangle operations)
- The rasterizer stage does per-pixel operations
- Next, scrutinize geometry and rasterizer

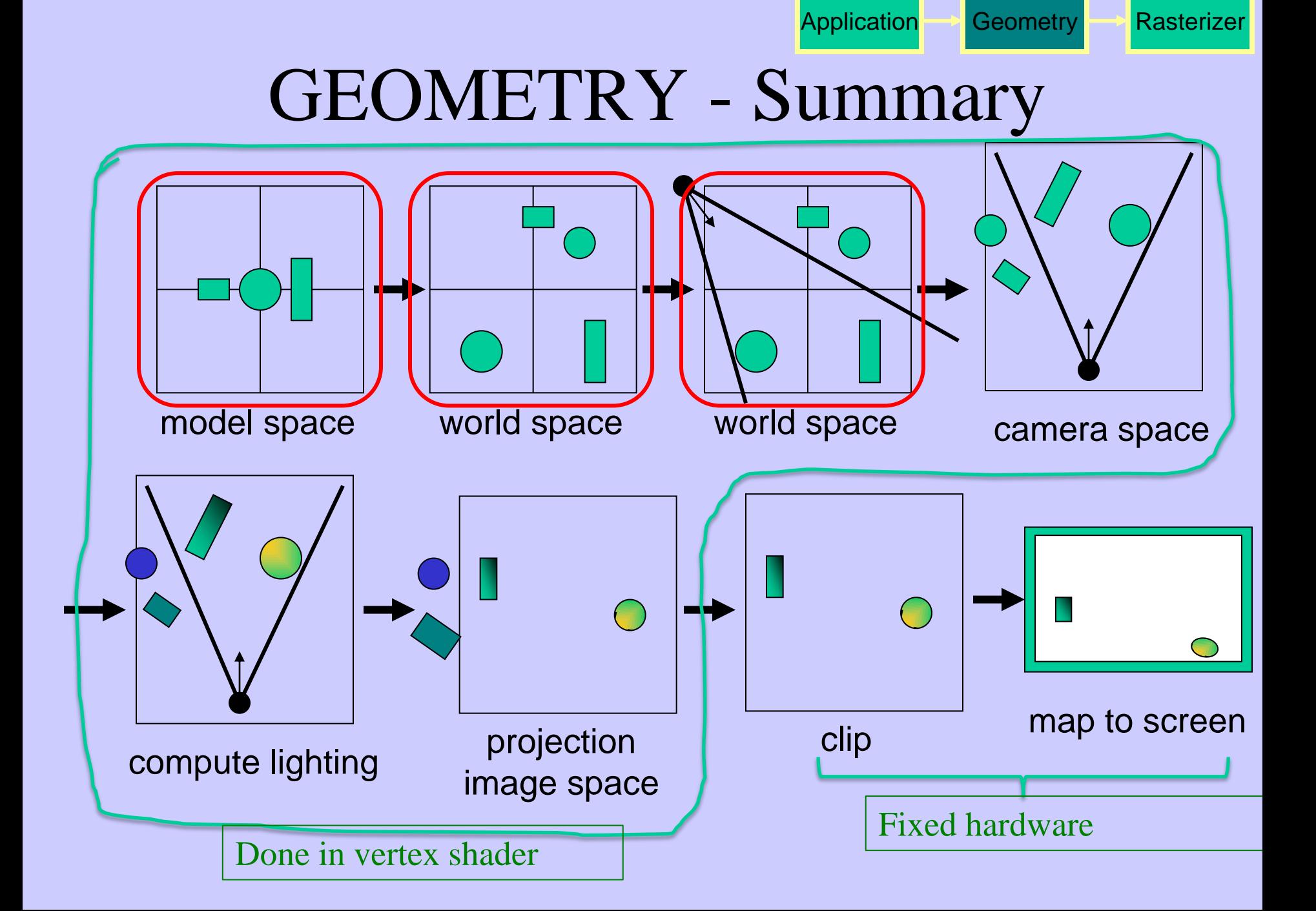

## Virtual Camera

• Defined by position, direction vector, up vector, field of view, near and far plane.

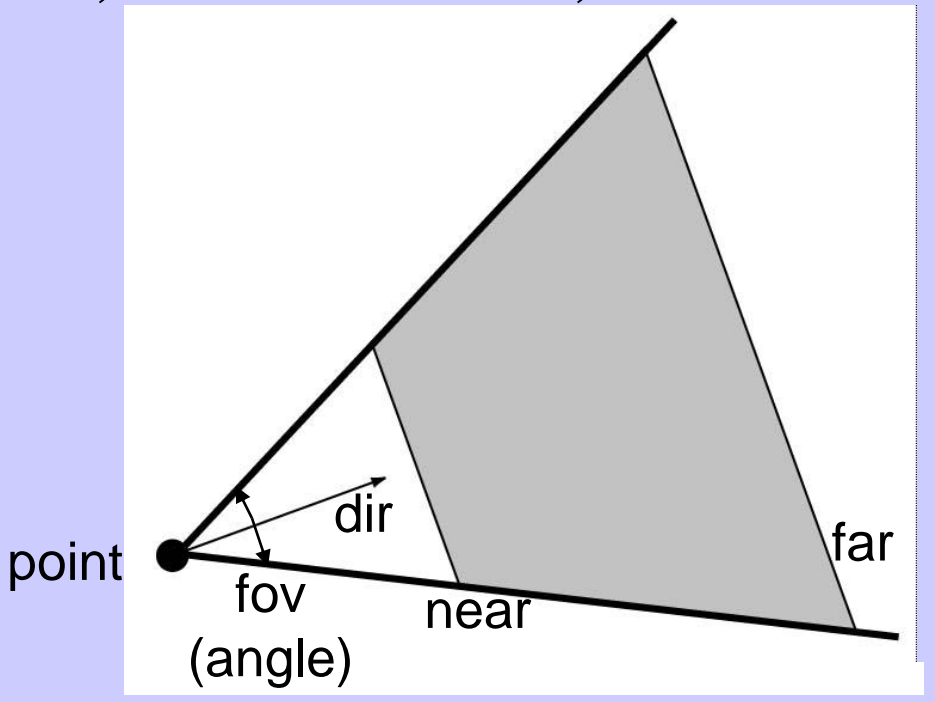

• Create image of geometry inside gray region

Used by OpenGL, DirectX, ray tracing, etc.

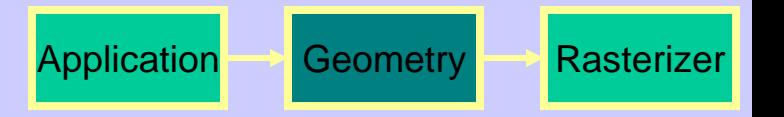

### GEOMETRY - The view transform

- You can move the camera in the same manner as objects
- But apply inverse transform to objects, so that camera looks down negative z-axis

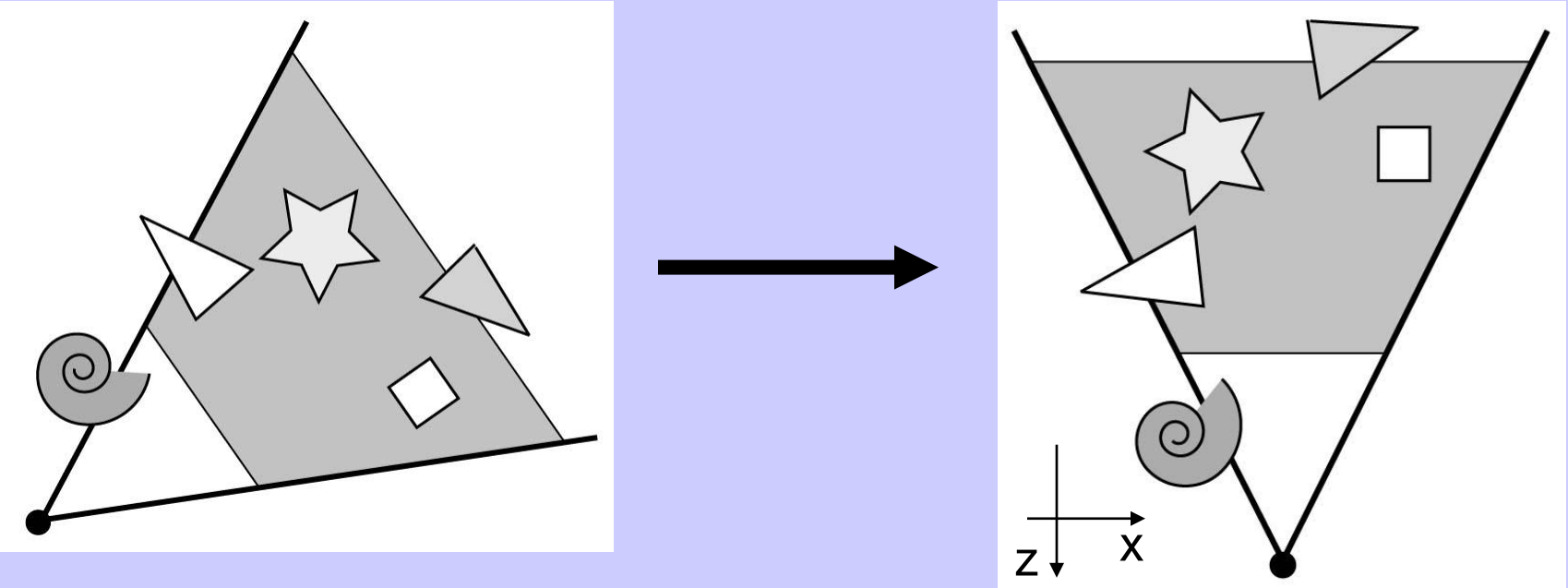

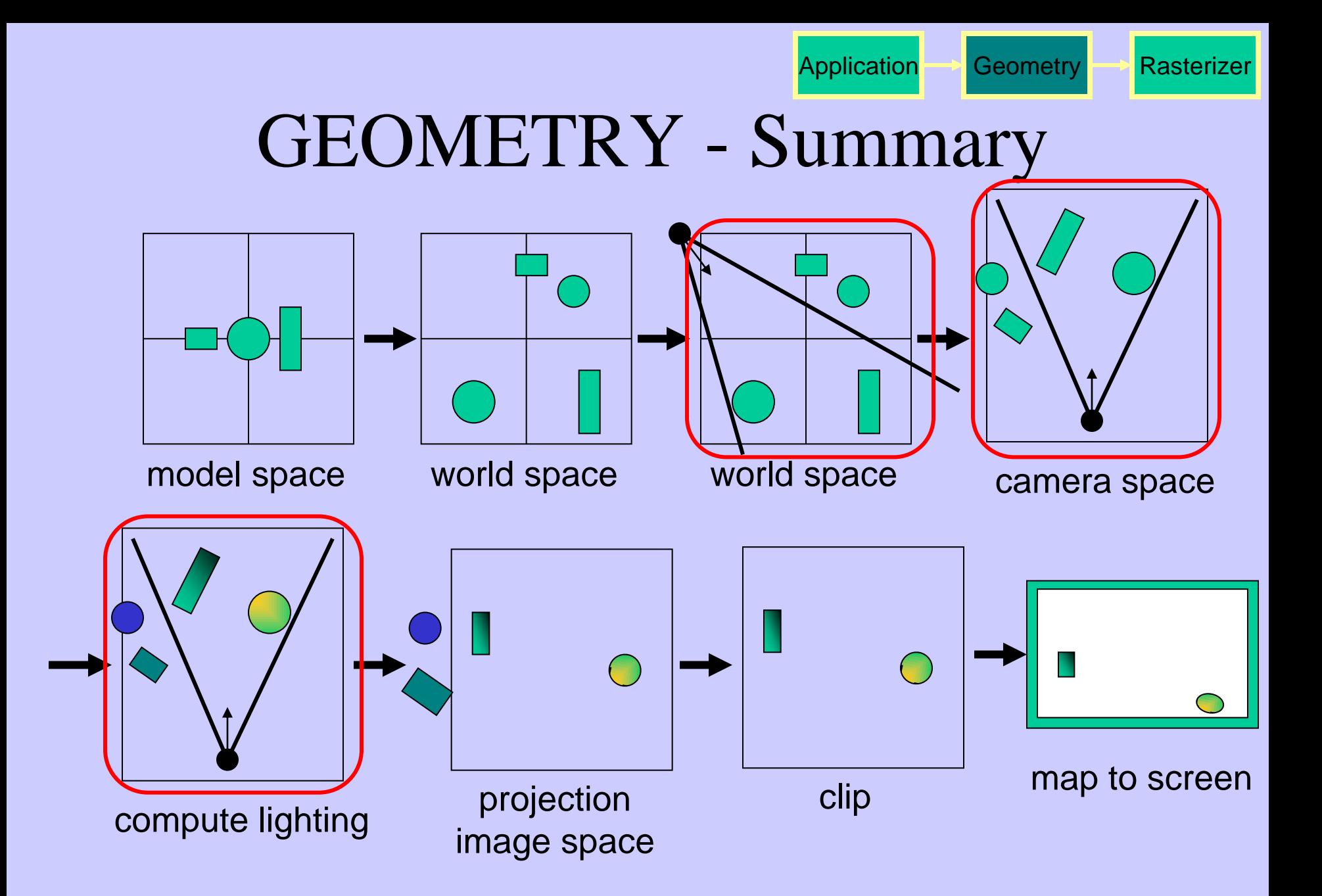

#### Application **Geometry** Rasterizer

## GEOMETRY - Lighting

• Compute "lighting" at vertices

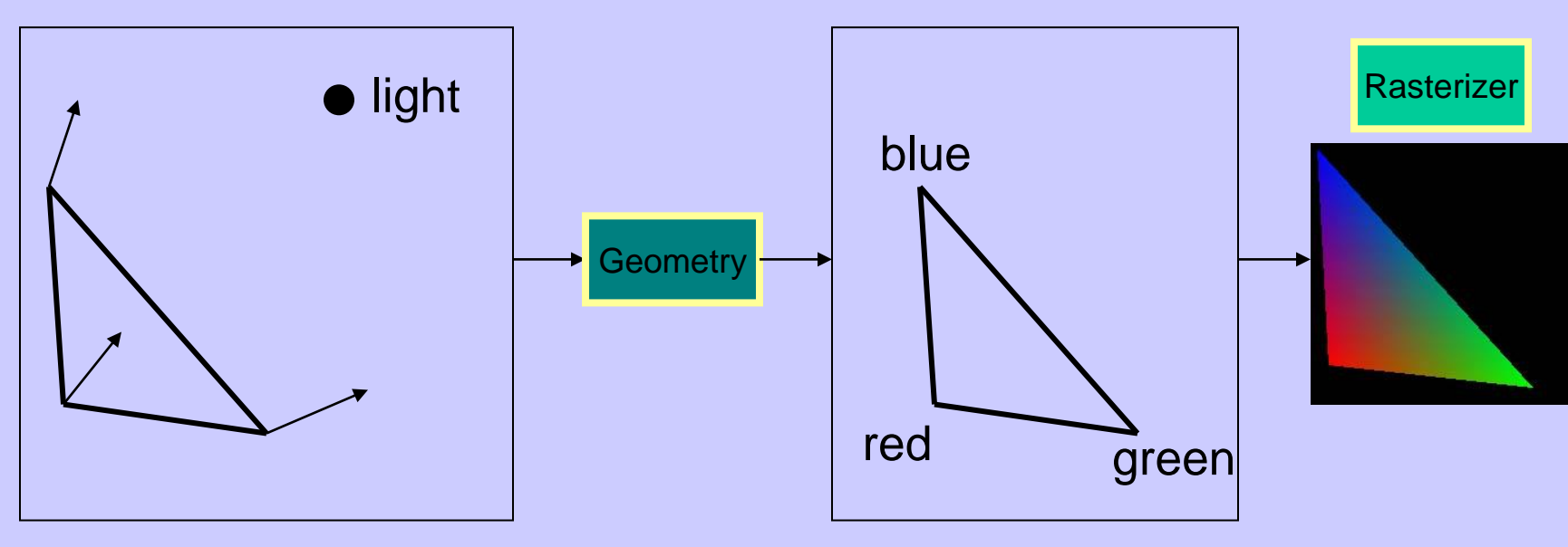

- Try to mimic how light in nature behaves
	- Hard so uses empirical models, hacks, and some real theory
- Much more about this in later lecture

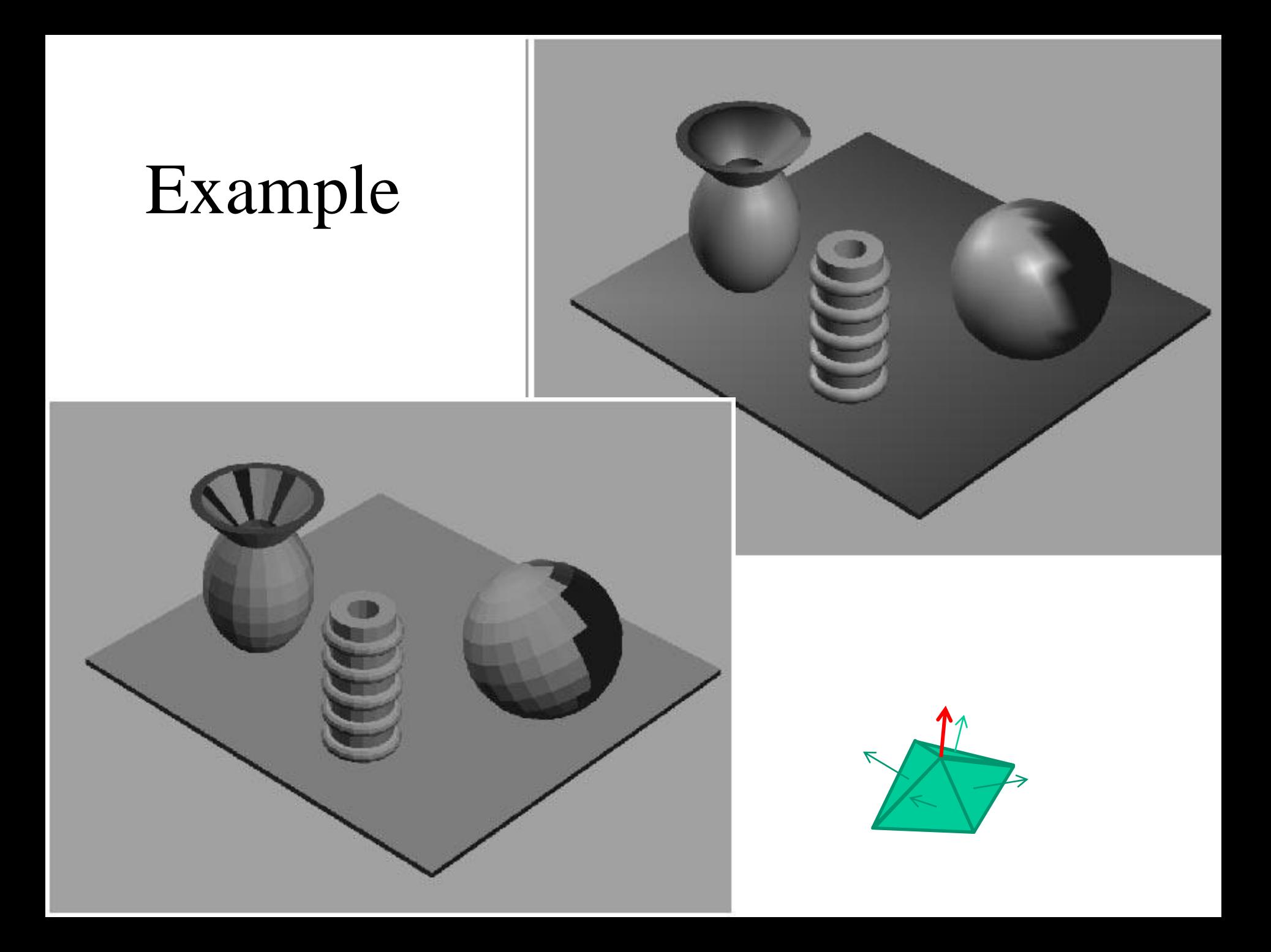

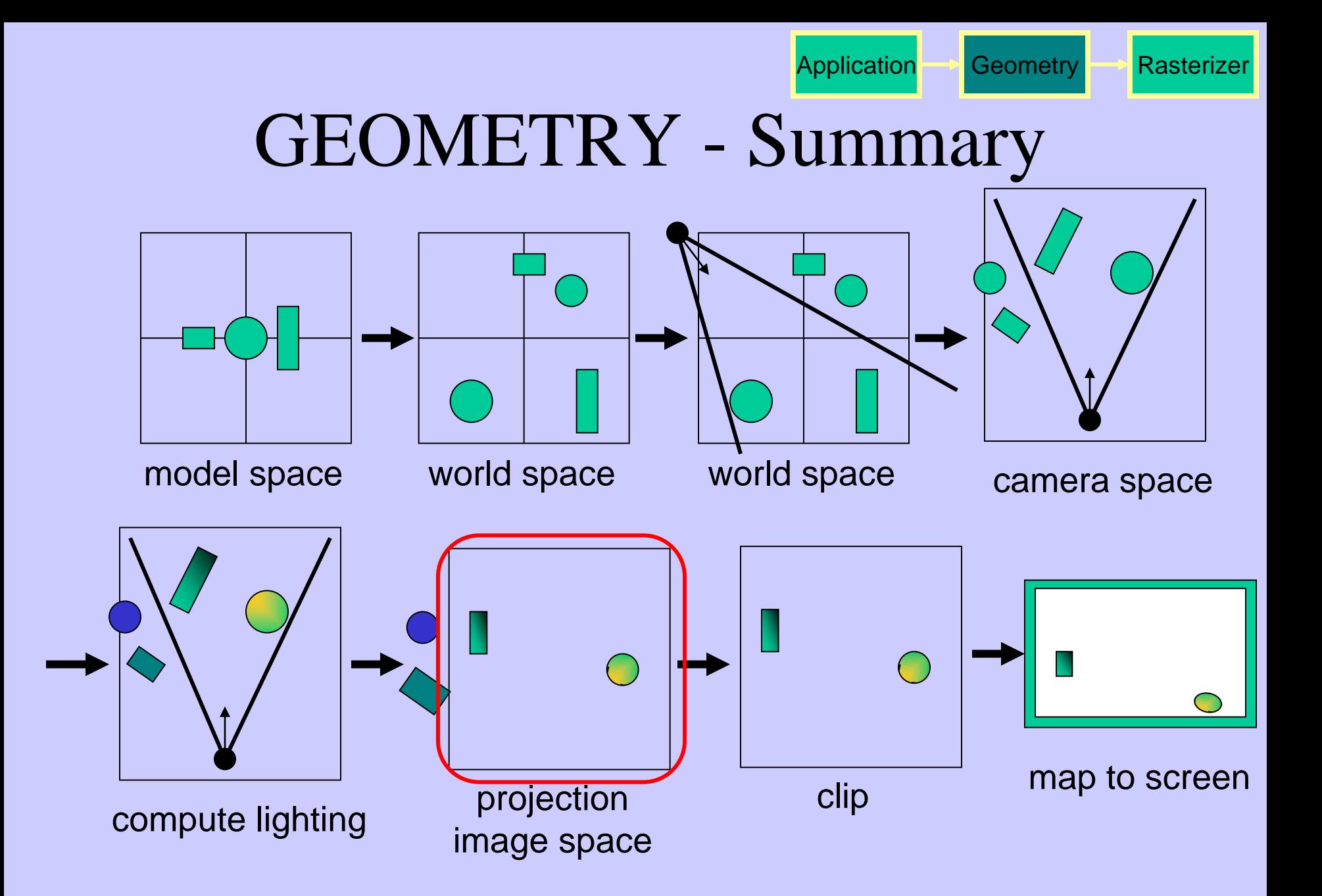

### GEOMETRY - Projection

- Two major ways to do it
	- Orthogonal (useful in few applications)
	- Perspective (most often used)
		- Mimics how humans perceive the world, i.e., objects' apparent size decreases with distance

Application Geometry **Rasterizer** 

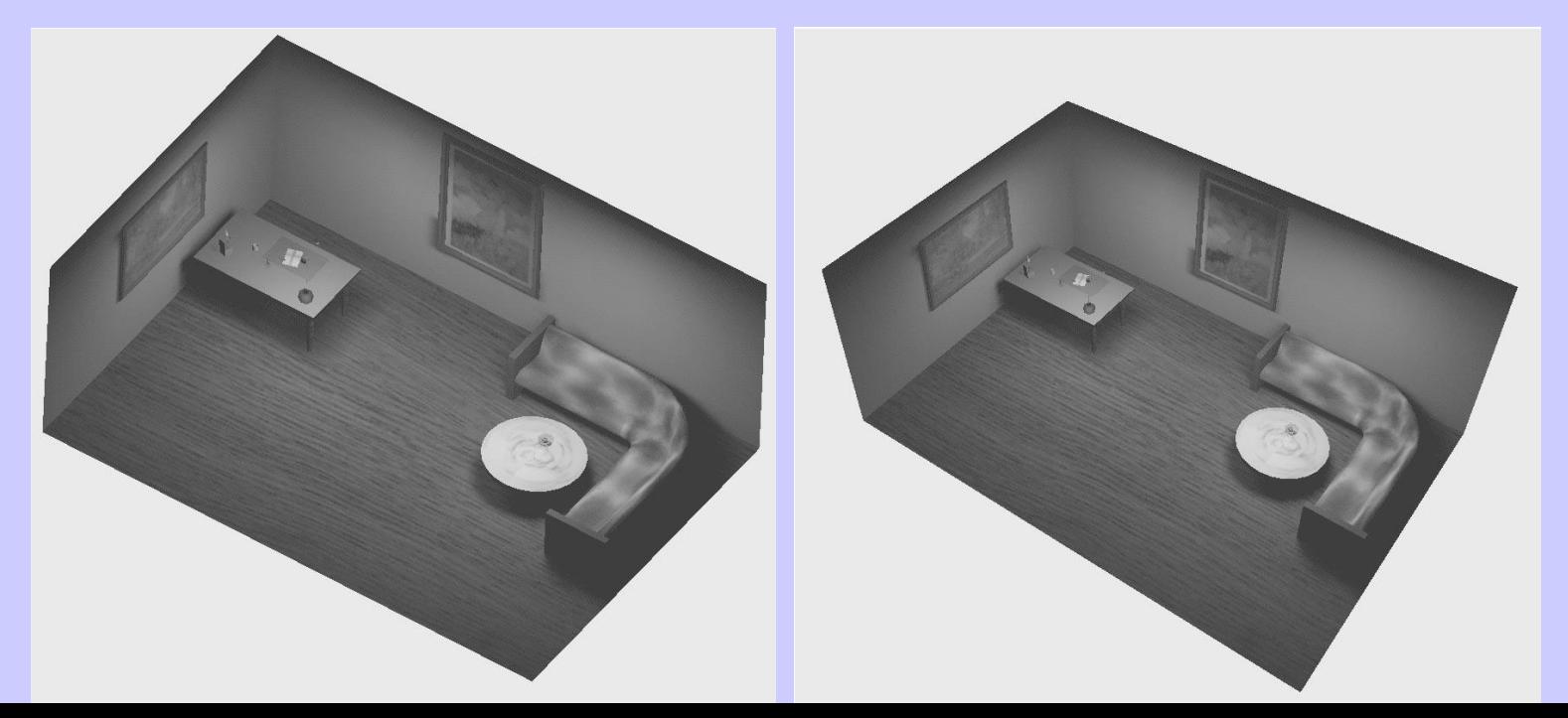

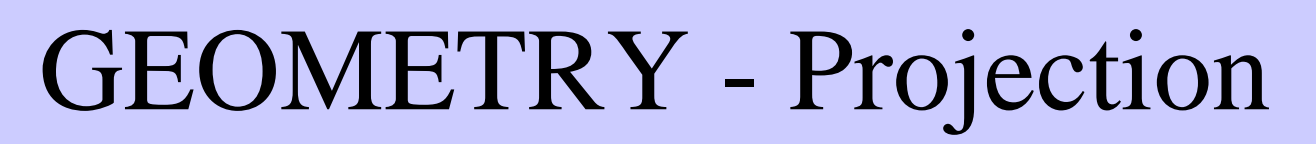

- Also done with a matrix multiplication!
- Pinhole camera (left), analog used in CG (right)

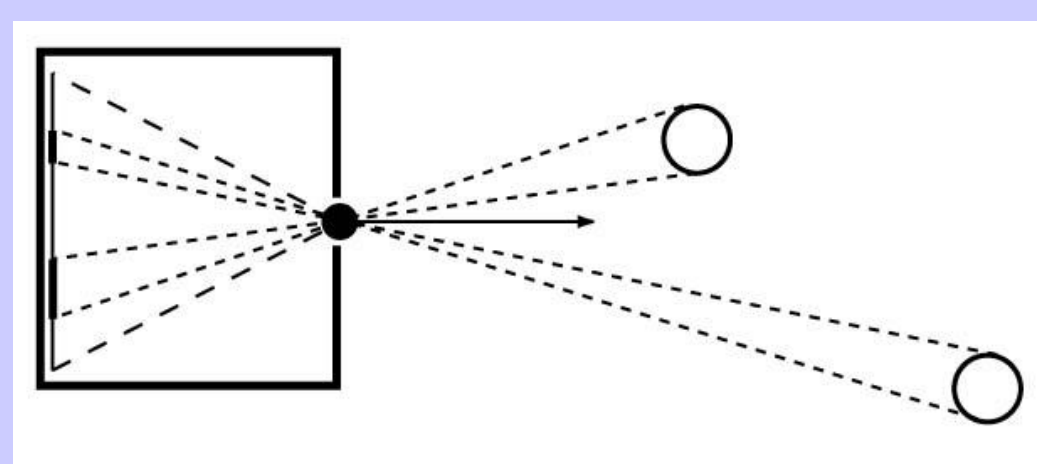

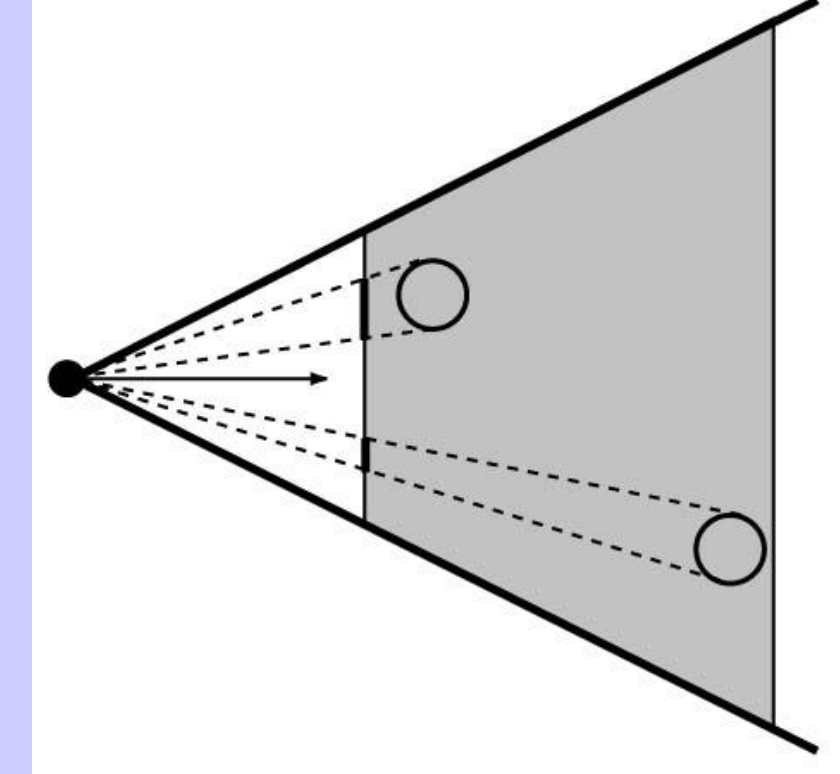

Application **Geometry** Rasterizer

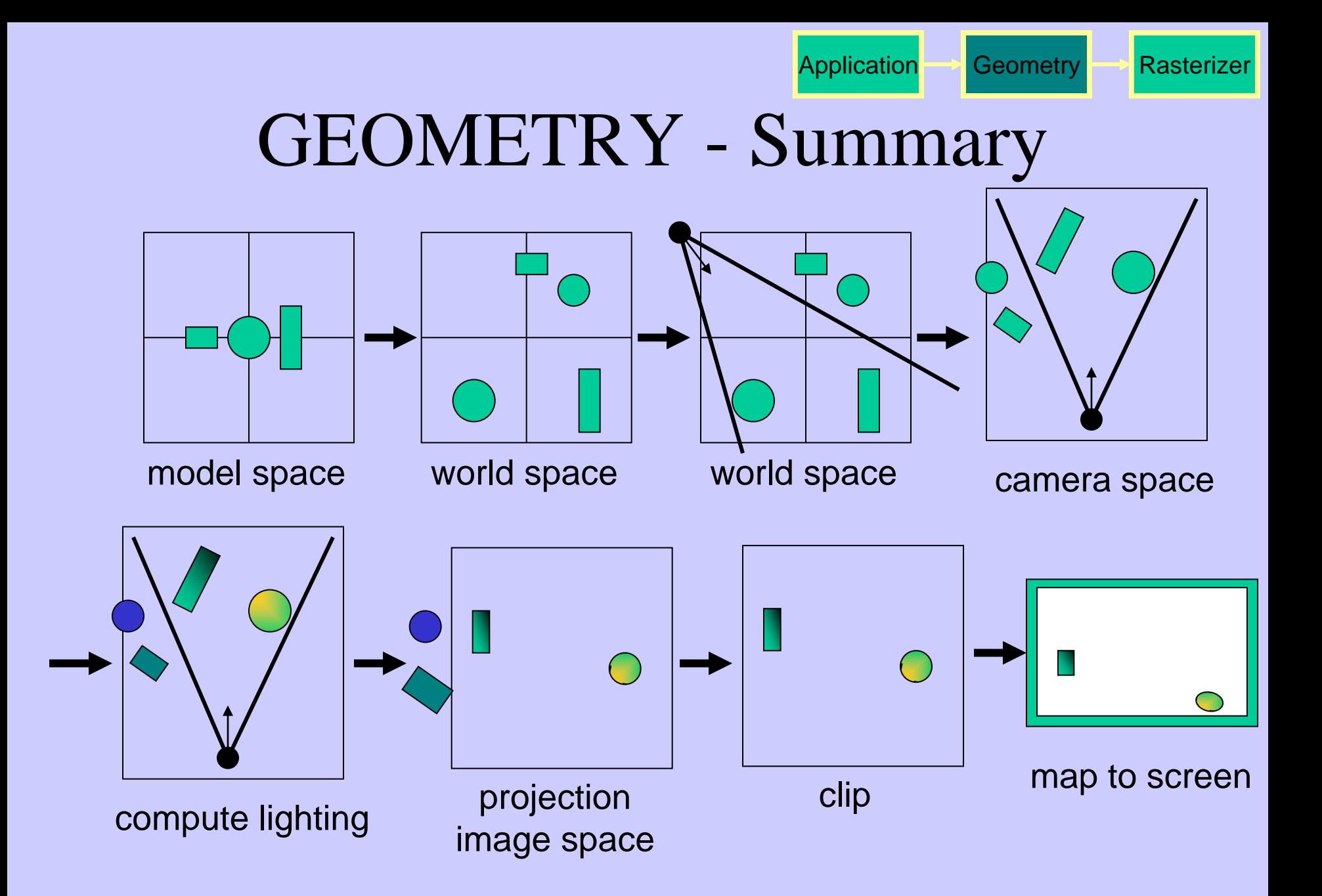

#### GEOMETRY Clipping and Screen Mapping Application **Geometry** Rasterizer

- Square (cube) after projection
- Clip primitives to square

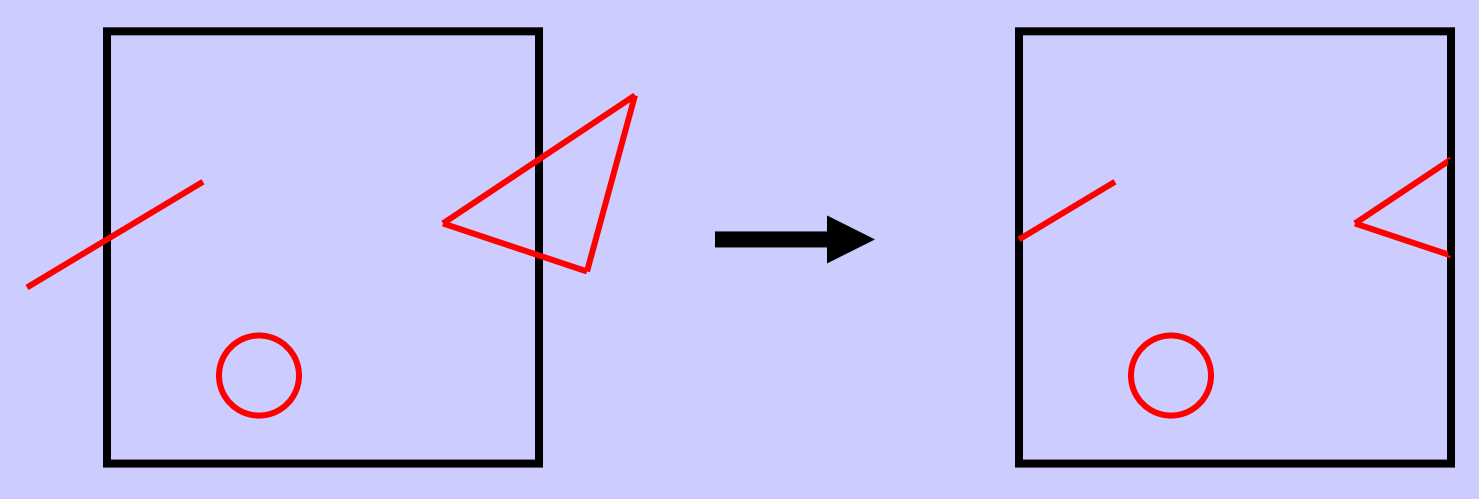

- Screen mapping, scales and translates square so that it ends up in a rendering window
- These "screen space coordinates" together with Z (depth) are sent to the rasterizer stage

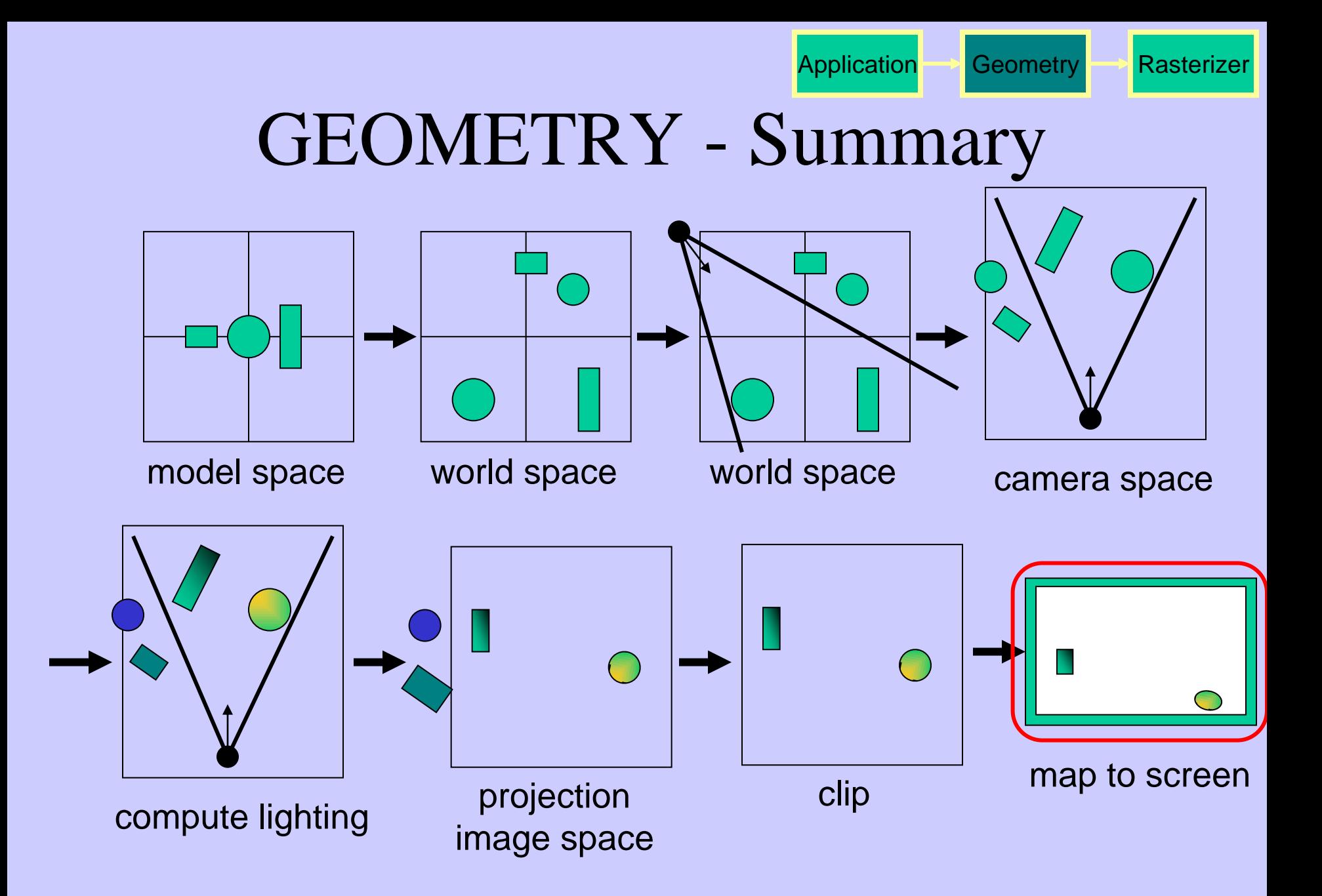

Application **Geometry** Rasterize

# The RASTERIZER

in more detail

• Scan-conversion

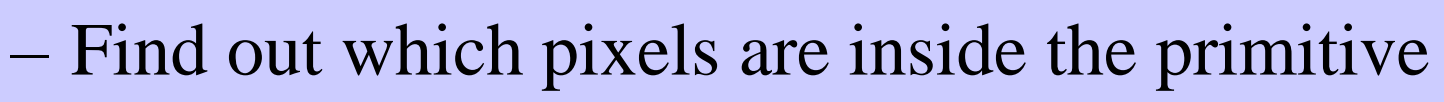

- Fragment shaders
	- E.g. put textures on triangles
	- Use interpolated data over triangle
	- and/or compute per-pixel lighting
- Z-buffering
	- Make sure that what is visible from the camera really is displayed
- Doublebuffering

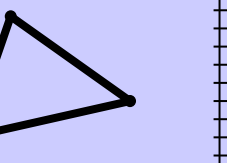

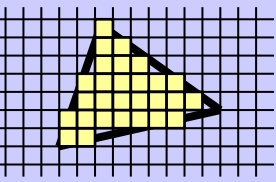

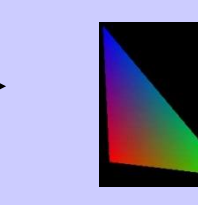

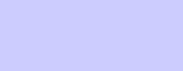

blue

 $+$   $>$  =

green

# The RASTERIZER Z-buffering

• A triangle that is covered by a more closely located triangle should not be visible

Application **Geometry Rasterizer** 

• Assume two equally large tris at different depths

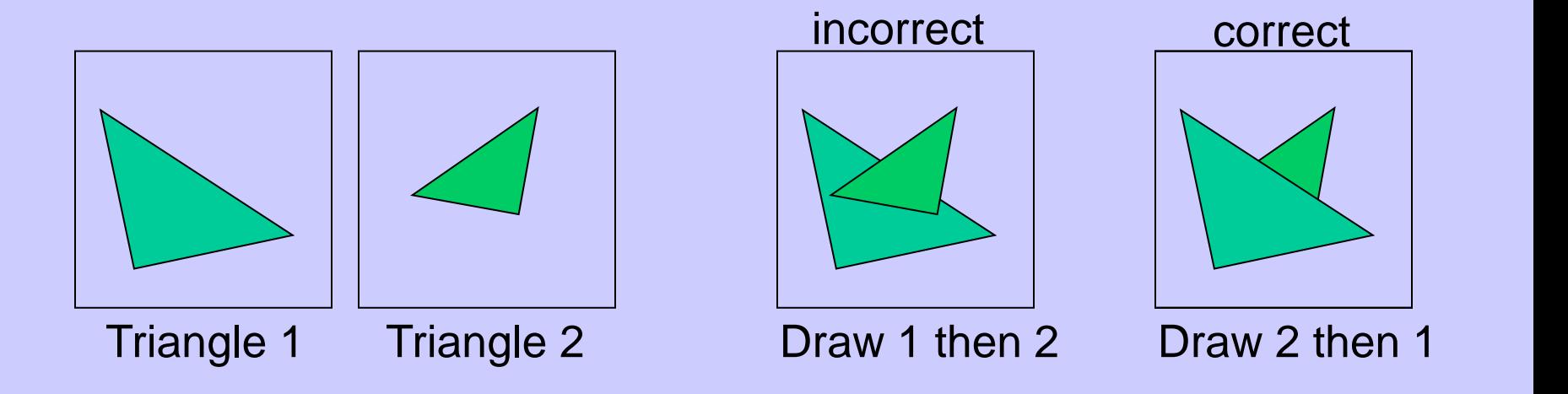

# The RASTERIZER Application Geometry Z-buffering

- 
- Would be nice to avoid sorting...
- The Z-buffer (aka depth buffer) solves this
- Idea:
	- Store z (depth) at each pixel
	- When rasterizing a triangle, compute z at each pixel on triangle
	- Compare triangle's z to Z-buffer z-value
	- If triangle's z is smaller, then replace Z-buffer and color buffer
	- Else do nothing
- Can render in any order

# The RASTERIZER Application Geometry Rasterizer double-buffering

- The monitor displays one image at a time
- Top of screen new image Bottom – old image No control of split position
- And even worse, we often clear the screen before generating a new image
- A better solution is "double buffering"
	- (Could instead keep track of rasterpos and vblank).

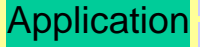

# The RASTERIZER double-buffering

- Use two buffers: one front and one back
- The front buffer is displayed
- The back buffer is rendered to
- When new image has been created in back buffer, swap front and back

OpenGL

## A Simple Program Computer Graphics version of "Hello World" Generate a triangle on a solid background

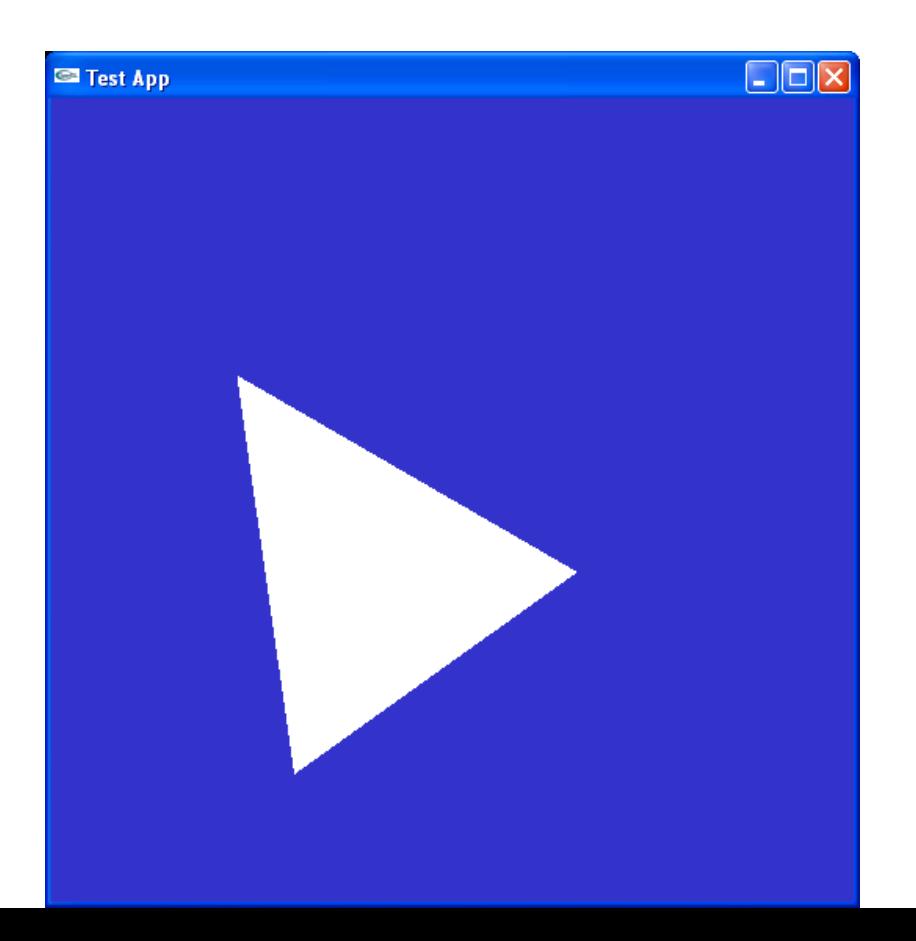

# Simple Application...

int main(int argc, char \*argv[])

```
glutInit(&argc, argv);
```
{

}

/\* open window of size  $512x512$  with double buffering, RGB colors, and Zbuffering \*/ glutInitDisplayMode(GLUT\_DOUBLE | GLUT\_RGB | GLUT\_DEPTH); glutInitWindowSize(512,512); glutCreateWindow("Test App");

 $\frac{1}{x}$  the display function is called once when the gluMainLoop is called, \* but also each time the window has to be redrawn due to window \* changes (overlap, resize, etc). \*/ glutDisplayFunc(display); // Set the main redraw function

```
glutMainLoop(); /* start the program main loop */return 0;
```

```
void display(void)
```
 $\{$ 

}

glClearColor( $0.2, 0.2, 0.8, 1.0$ ); // Set clear color - for background glClear(GL\_COLOR\_BUFFER\_BIT | GL\_DEPTH\_BUFFER\_BIT); // Clears the color buffer and the z-buffer

```
int w = glutGet((GLenum)GLUT_WINDOW_WIDTH);
int h = glutGet((GLenum)GLUT_WINDOW_HEIGHT);
glViewport(0, 0, w, h); // Set viewport
```

```
glDisable(GL_CULL_FACE);
drawScene();
```
glutSwapBuffers();  $\frac{1}{2}$  // swap front and back buffer. This frame will now been displayed.

static void drawScene(void)

// Shader Program

{

}

glUseProgramObjectARB( shaderProgram ); // Set the shader program to use for this draw call CHECK\_GL\_ERROR();

```
glBindVertexArray(vertexArrayObject);
CHECK_GL_ERROR();
```
glDrawArrays(  $GL_TRIANGLES, 0, 3$  ); // Render three points with the current sources CHECK\_GL\_ERROR();

### Shaders

```
// Vertex Shader
#version 130
```

```
in vec3 vertex;
in vec3 color;
out vec3 outColor;
uniform mat4 modelViewProjectionMatrix;
```
void main()

 $\{$ 

}

```
 gl_Position = modelViewProjectionMatrix*vec4(vertex,1);
outColor = color;
```
// Fragment Shader: #version 130 in vec3 outColor; out vec4 fragColor;

void main()

{

}

```
fragColor = 
vec4(outColor,1);
```
#### Demonstration of SimpleApp

#### – Available on course homepage in Schedule.

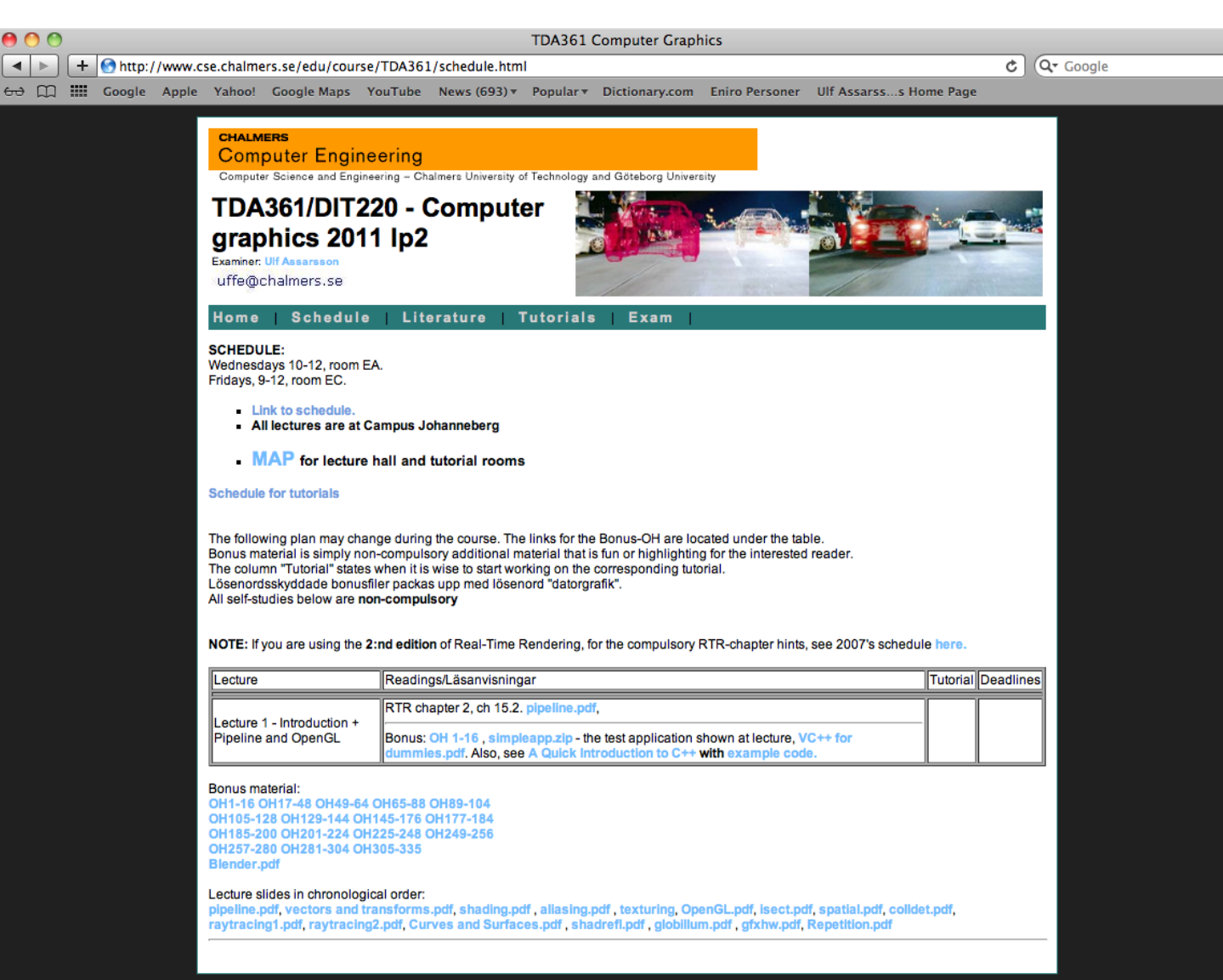

G

## Cooler application

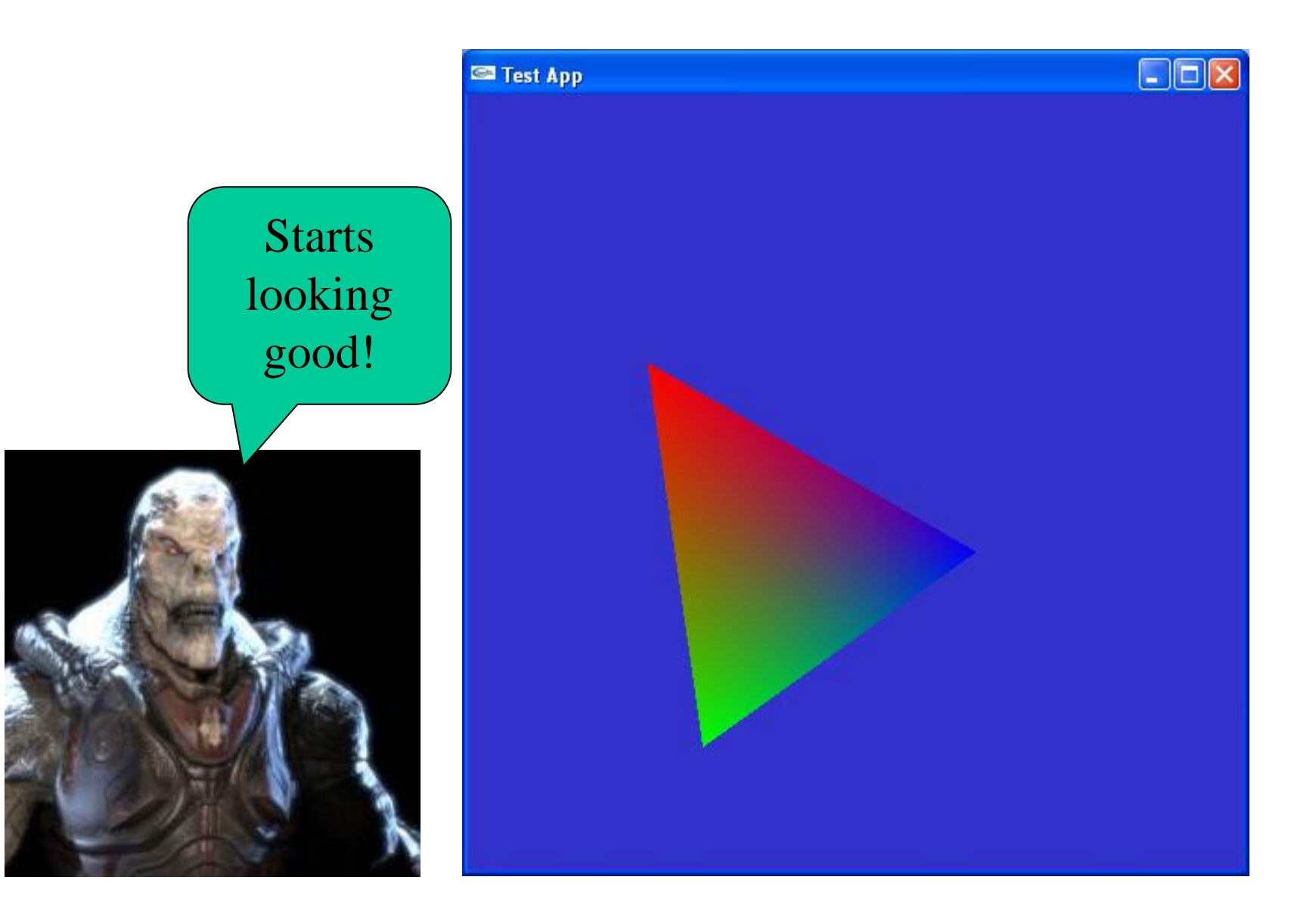

# Repetition

- What is important:
	- Understand the Application-, Geometry- and Rasterization Stage